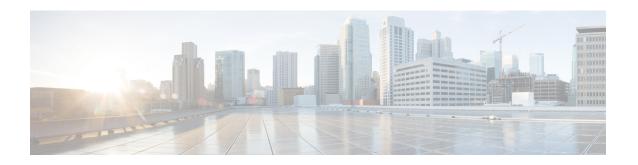

# **Configuring Switch-Based Authentication**

- Finding Feature Information, on page 2
- Preventing Unauthorized Access, on page 2
- Finding Feature Information, on page 3
- Restrictions for Controlling Switch Access with Passwords and Privileges, on page 3
- Information About Passwords and Privilege Levels, on page 3
- How to Control Switch Access with Passwords and Privilege Levels, on page 6
- Monitoring Switch Access, on page 17
- Configuration Examples for Setting Passwords and Privilege Levels, on page 17
- Additional References, on page 18
- Finding Feature Information, on page 19
- Prerequisites for TACACS+, on page 19
- Information About TACACS+, on page 20
- How to Configure TACACS+, on page 24
- Monitoring TACACS+, on page 31
- Additional References for TACACS+, on page 32
- Feature Information for TACACS+, on page 32
- Finding Feature Information, on page 33
- Prerequisites for Configuring RADIUS, on page 33
- Restrictions for Configuring RADIUS, on page 34
- Information about RADIUS, on page 34
- How to Configure RADIUS, on page 57
- Monitoring CoA Functionality, on page 73
- Configuration Examples for Controlling Switch Access with RADIUS, on page 74
- Additional References for RADIUS, on page 75
- Feature Information for RADIUS, on page 76
- Finding Feature Information, on page 77
- How to Configure Local Authentication and Authorization, on page 77
- Monitoring Local Authentication and Authorization, on page 80
- Additional References, on page 80
- Finding Feature Information, on page 81
- Prerequisites for Configuring Secure Shell, on page 81
- Restrictions for Configuring Secure Shell, on page 81
- Information About SSH, on page 82

- Information About Configuring Secure Shell, on page 84
- How to Configure SSH, on page 84
- Monitoring the SSH Configuration and Status, on page 88
- Additional References for Secure Shell, on page 88
- Finding Feature Information, on page 88
- Information about Secure Sockets Layer (SSL) HTTP, on page 89
- How to Configure Secure HTTP Servers and Clients, on page 92
- Monitoring Secure HTTP Server and Client Status, on page 99
- Additional References for Configuring Secure Shell, on page 99

# **Finding Feature Information**

Your software release may not support all the features documented in this module. For the latest caveats and feature information, see Bug Search Tool and the release notes for your platform and software release. To find information about the features documented in this module, and to see a list of the releases in which each feature is supported, see the feature information table at the end of this module.

Use Cisco Feature Navigator to find information about platform support and Cisco software image support. To access Cisco Feature Navigator, go to <a href="https://cfnng.cisco.com/">https://cfnng.cisco.com/</a>. An account on Cisco.com is not required.

# **Preventing Unauthorized Access**

You can prevent unauthorized users from reconfiguring your switch and viewing configuration information. Typically, you want network administrators to have access to your switch while you restrict access to users who dial from outside the network through an asynchronous port, connect from outside the network through a serial port, or connect through a terminal or workstation from within the local network.

To prevent unauthorized access into your switch, you should configure one or more of these security features:

- At a minimum, you should configure passwords and privileges at each switch port. These passwords are
  locally stored on the switch. When users attempt to access the switch through a port or line, they must
  enter the password specified for the port or line before they can access the switch.
- For an additional layer of security, you can also configure username and password pairs, which are locally
  stored on the switch. These pairs are assigned to lines or ports and authenticate each user before that user
  can access the switch. If you have defined privilege levels, you can also assign a specific privilege level
  (with associated rights and privileges) to each username and password pair.
- If you want to use username and password pairs, but you want to store them centrally on a server instead of locally, you can store them in a database on a security server. Multiple networking devices can then use the same database to obtain user authentication (and, if necessary, authorization) information.
- You can also enable the login enhancements feature, which logs both failed and unsuccessful login
  attempts. Login enhancements can also be configured to block future login attempts after a set number
  of unsuccessful attempts are made. For more information, see the Cisco IOS Login Enhancements
  documentation.

### **Related Topics**

Configuring Username and Password Pairs, on page 12 TACACS+ and Switch Access, on page 20

Setting a Telnet Password for a Terminal Line, on page 10

# **Finding Feature Information**

Your software release may not support all the features documented in this module. For the latest caveats and feature information, see Bug Search Tool and the release notes for your platform and software release. To find information about the features documented in this module, and to see a list of the releases in which each feature is supported, see the feature information table at the end of this module.

Use Cisco Feature Navigator to find information about platform support and Cisco software image support. To access Cisco Feature Navigator, go to <a href="https://cfnng.cisco.com/">https://cfnng.cisco.com/</a>. An account on Cisco.com is not required.

# Restrictions for Controlling Switch Access with Passwords and Privileges

The following are the restrictions for controlling switch access with passwords and privileges:

• Disabling password recovery will not work if you have set the switch to boot up manually by using the **boot manual** global configuration command. This command produces the boot loader prompt (*switch:*) after the switch is power cycled.

### **Related Topics**

Disabling Password Recovery, on page 9 Password Recovery, on page 4

# Information About Passwords and Privilege Levels

### **Default Password and Privilege Level Configuration**

A simple way of providing terminal access control in your network is to use passwords and assign privilege levels. Password protection restricts access to a network or network device. Privilege levels define what commands users can enter after they have logged into a network device.

This table shows the default password and privilege level configuration.

Table 1: Default Password and Privilege Levels

| Feature                                    | Default Setting                                                                                                    |
|--------------------------------------------|----------------------------------------------------------------------------------------------------|
| Enable password and privilege level        | No password is defined. The default is level 15 (privileged EXEC level). The password is not encrypted in the configuration file.                  |
| Enable secret password and privilege level | No password is defined. The default is level 15 (privileged EXEC level). The password is encrypted before it is written to the configuration file. |
| Line password                              | No password is defined.                                                                                                    |

### **Additional Password Security**

To provide an additional layer of security, particularly for passwords that cross the network or that are stored on a Trivial File Transfer Protocol (TFTP) server, you can use either the **enable password** or **enable secret** global configuration commands. Both commands accomplish the same thing; that is, you can establish an encrypted password that users must enter to access privileged EXEC mode (the default) or any privilege level you specify.

We recommend that you use the **enable secret** command because it uses an improved encryption algorithm.

If you configure the **enable secret** command, it takes precedence over the **enable password** command; the two commands cannot be in effect simultaneously.

If you enable password encryption, it applies to all passwords including username passwords, authentication key passwords, the privileged command password, and console and virtual terminal line passwords.

### **Related Topics**

Protecting Enable and Enable Secret Passwords with Encryption, on page 7
Example: Protecting Enable and Enable Secret Passwords with Encryption, on page 18

### **Password Recovery**

By default, any end user with physical access to the switch can recover from a lost password by interrupting the boot process while the switch is powering on and then by entering a new password.

The password-recovery disable feature protects access to the switch password by disabling part of this functionality. When this feature is enabled, the end user can interrupt the boot process only by agreeing to set the system back to the default configuration. With password recovery disabled, you can still interrupt the boot process and change the password, but the configuration file (config.text) and the VLAN database file (vlan.dat) are deleted.

If you disable password recovery, we recommend that you keep a backup copy of the configuration file on a secure server in case the end user interrupts the boot process and sets the system back to default values. Do not keep a backup copy of the configuration file on the switch. If the switch is operating in VTP transparent mode, we recommend that you also keep a backup copy of the VLAN database file on a secure server. When the switch is returned to the default system configuration, you can download the saved files to the switch by using the Xmodem protocol.

To re-enable password recovery, use the **service password-recovery** global configuration command.

#### **Related Topics**

Disabling Password Recovery, on page 9
Restrictions for Controlling Switch Access with Passwords and Privileges, on page 3

### **Terminal Line Telnet Configuration**

When you power-up your switch for the first time, an automatic setup program runs to assign IP information and to create a default configuration for continued use. The setup program also prompts you to configure your switch for Telnet access through a password. If you did not configure this password during the setup program, you can configure it when you set a Telnet password for a terminal line.

### **Related Topics**

Setting a Telnet Password for a Terminal Line, on page 10

Example: Setting a Telnet Password for a Terminal Line, on page 18

### **Username and Password Pairs**

You can configure username and password pairs, which are locally stored on the switch. These pairs are assigned to lines or ports and authenticate each user before that user can access the switch. If you have defined privilege levels, you can also assign a specific privilege level (with associated rights and privileges) to each username and password pair.

### **Related Topics**

Configuring Username and Password Pairs, on page 12

### **Privilege Levels**

Cisco devices use privilege levels to provide password security for different levels of switch operation. By default, the Cisco IOS software operates in two modes (privilege levels) of password security: user EXEC (Level 1) and privileged EXEC (Level 15). You can configure up to 16 hierarchical levels of commands for each mode. By configuring multiple passwords, you can allow different sets of users to have access to specified commands.

### **Privilege Levels on Lines**

Users can override the privilege level you set using the **privilege level** line configuration command by logging in to the line and enabling a different privilege level. They can lower the privilege level by using the **disable** command. If users know the password to a higher privilege level, they can use that password to enable the higher privilege level. You might specify a high level or privilege level for your console line to restrict line usage.

For example, if you want many users to have access to the **clear line** command, you can assign it level 2 security and distribute the level 2 password fairly widely. But if you want more restricted access to the **configure** command, you can assign it level 3 security and distribute that password to a more restricted group of users.

### **Command Privilege Levels**

When you set a command to a privilege level, all commands whose syntax is a subset of that command are also set to that level. For example, if you set the **show ip traffic** command to level 15, the **show** commands and **show ip** commands are automatically set to privilege level 15 unless you set them individually to different levels.

#### **Related Topics**

Setting the Privilege Level for a Command, on page 14
Example: Setting the Privilege Level for a Command, on page 18
Changing the Default Privilege Level for Lines, on page 15
Logging into and Exiting a Privilege Level, on page 17

# How to Control Switch Access with Passwords and Privilege Levels

# **Setting or Changing a Static Enable Password**

The enable password controls access to the privileged EXEC mode. Follow these steps to set or change a static enable password:

### **SUMMARY STEPS**

- 1. enable
- 2. configure terminal
- 3. enable password password
- 4. end
- 5. show running-config
- 6. copy running-config startup-config

|        | Command or Action                                                                       | Purpose                                                                                                    |
|--------|-----------------------------------------------------------------------------------------|----------------------------------------------------------------------------------------------------|
| Step 1 | enable                                                                                  | Enables privileged EXEC mode.                                                                                                    |
|        | Example:                                                                                | • Enter your password if prompted.                                                                                                    |
|        | Switch> enable                                                                          |                                                                                                    |
| Step 2 | configure terminal                                                                      | Enters global configuration mode.                                                                                                    |
|        | Example:                                                                                |                                                                                                    |
|        | Switch# configure terminal                                                              |                                                                                                    |
| Step 3 | <pre>enable password password Example: Switch(config) # enable password secret321</pre> | Defines a new password or changes an existing password for access to privileged EXEC mode.  By default, no password is defined.  For <i>password</i> , specify a string from 1 to 25 alphanumeric characters. The string cannot start with a number, is case sensitive, and allows spaces but ignores leading spaces. It can contain the question mark (?) character if you precede the question mark with the key combination Crtl-v when you create the password; for example, to create the password |
|        |                                                                                         | <ul><li>abc?123, do this:</li><li>a. Enter abc.</li><li>b. Enter Crtl-v.</li></ul>                                                                                                    |

|        | Command or Action                          | Purpose                                                                                                    |
|--------|--------------------------------------------|----------------------------------------------------------------------------------------------------|
|        |                                            | c. Enter ?123.                                                                                                    |
|        |                                            | When the system prompts you to enter the enable password, you need not precede the question mark with the Ctrl-v; you can simply enter abc?123 at the password prompt. |
| Step 4 | end                                        | Returns to privileged EXEC mode.                                                                                                    |
|        | Example:                                   |                                                                                                    |
|        | Switch(config)# end                        |                                                                                                    |
| Step 5 | show running-config                        | Verifies your entries.                                                                                                    |
|        | Example:                                   |                                                                                                    |
|        | Switch# show running-config                |                                                                                                    |
| Step 6 | copy running-config startup-config         | (Optional) Saves your entries in the configuration file.                                                                                                    |
|        | Example:                                   |                                                                                                    |
|        | Switch# copy running-config startup-config |                                                                                                    |

Example: Setting or Changing a Static Enable Password, on page 17

# **Protecting Enable and Enable Secret Passwords with Encryption**

Follow these steps to establish an encrypted password that users must enter to access privileged EXEC mode (the default) or any privilege level you specify:

### **SUMMARY STEPS**

- 1. enable
- 2. configure terminal
- **3.** Use one of the following:
  - enable password [level level] {password encryption-type encrypted-password}
  - enable secret [level level] {password encryption-type encrypted-password}
- 4. service password-encryption
- **5**. end
- 6. show running-config
- 7. copy running-config startup-config

|        | Command or Action                                                                                                    | Purpose                                                                                                    |
|--------|----------------------------------------------------------------------------------------------------|----------------------------------------------------------------------------------------------------|
| Step 1 | enable                                                                                                    | Enables privileged EXEC mode.                                                                                                    |
|        | Example:                                                                                                    | • Enter your password if prompted.                                                                                                    |
|        | Switch> enable                                                                                                    |                                                                                                    |
| Step 2 | configure terminal                                                                                                    | Enters global configuration mode.                                                                                                    |
|        | Example:                                                                                                    |                                                                                                    |
|        | Switch# configure terminal                                                                                                    |                                                                                                    |
| Step 3 | Use one of the following:  • enable password [level level] {password encryption-type encrypted-password}  • enable secret [level level] {password encryption-type encrypted-password}  Example:  Switch(config)# enable password example102 | <ul> <li>Defines a new password or changes an existing password for access to privileged EXEC mode.</li> <li>Defines a secret password, which is saved using a nonreversible encryption method.</li> <li>(Optional) For <i>level</i>, the range is from 0 to 15. Level 1 is normal user EXEC mode privileges. The default level is 15 (privileged EXEC mode)</li> </ul> |
|        | <pre>Or Switch(config)# enable secret level 1 password secret123sample</pre>                                                                                                    | <ul> <li>For <i>password</i>, specify a string from 1 to 25 alphanumeric characters. The string cannot star with a number, is case sensitive, and allows spaces but ignores leading spaces. By default, n password is defined.</li> </ul>                                                                                                    |
|        |                                                                                                    | • (Optional) For <i>encryption-type</i> , only type 5, a Cisco proprietary encryption algorithm, is available. If you specify an encryption type, yo must provide an encrypted password—an encrypted password that you copy from anothe switch configuration.                                                                                                    |
|        |                                                                                                    | Note If you specify an encryption type and ther enter a clear text password, you can not re-enter privileged EXEC mode. You cannot recover a lost encrypted password by any method.                                                                                                    |
| Step 4 | service password-encryption  Example:                                                                                                    | (Optional) Encrypts the password when the password is defined or when the configuration is written.                                                                                                    |
|        | Switch(config)# service password-encryption                                                                                                    | Encryption prevents the password from being readable in the configuration file.                                                                                                    |

|        | Command or Action                          | Purpose                                                  |
|--------|--------------------------------------------|----------------------------------------------------------|
| Step 5 | end                                        | Returns to privileged EXEC mode.                         |
|        | Example:                                   |                                                          |
|        | Switch(config)# end                        |                                                          |
| Step 6 | show running-config                        | Verifies your entries.                                   |
|        | Example:                                   |                                                          |
|        | Switch# show running-config                |                                                          |
| Step 7 | copy running-config startup-config         | (Optional) Saves your entries in the configuration file. |
|        | Example:                                   |                                                          |
|        | Switch# copy running-config startup-config |                                                          |
|        |                                            |                                                          |

Additional Password Security, on page 4

Example: Protecting Enable and Enable Secret Passwords with Encryption, on page 18

# **Disabling Password Recovery**

Follow these steps to disable password recovery to protect the security of your switch:

### Before you begin

If you disable password recovery, we recommend that you keep a backup copy of the configuration file on a secure server in case the end user interrupts the boot process and sets the system back to default values. Do not keep a backup copy of the configuration file on the switch. If the switch is operating in VTP transparent mode, we recommend that you also keep a backup copy of the VLAN database file on a secure server. When the switch is returned to the default system configuration, you can download the saved files to the switch by using the Xmodem protocol.

#### **SUMMARY STEPS**

- 1. enable
- 2. configure terminal
- 3. system disable password recovery switch  $\{all \mid <1-9>\}$
- 4. end

|        | Command or Action | Purpose                          |
|--------|-------------------|----------------------------------|
| Step 1 | enable            | Enables privileged EXEC mode.    |
|        | Example:          | Enter your password if prompted. |

|        | Command or Action                                                     | Purpose                                                                                                    |
|--------|-----------------------------------------------------------------------|----------------------------------------------------------------------------------------------------|
|        | Switch> enable                                                        |                                                                                                    |
| Step 2 | configure terminal                                                    | Enters global configuration mode.                                                                                                    |
|        | Example:                                                              |                                                                                                    |
|        | Switch# configure terminal                                            |                                                                                                    |
| Step 3 | system disable password recovery switch {all   <1-9>}                 | Disables password recovery.                                                                                                    |
|        | Example:  Switch(config)# system disable password recovery switch all | <ul> <li>all - Sets the configuration on switches in stack.</li> <li>&lt;1-9&gt; - Sets the configuration on the Switch Number selected.</li> <li>This setting is saved in an area of the flash memory that is accessible by the boot loader and the Cisco IOS image, but it is not part of the file system and is not accessible by any user.</li> </ul> |
| Step 4 | end Example:                                                          | Returns to privileged EXEC mode.                                                                                                    |
|        | Switch(config)# end                                                   |                                                                                                    |

### What to do next

To remove disable password recovery, use the no system disable password recovery switch all global configuration command.

### **Related Topics**

Password Recovery, on page 4

Restrictions for Controlling Switch Access with Passwords and Privileges, on page 3

# **Setting a Telnet Password for a Terminal Line**

Beginning in user EXEC mode, follow these steps to set a Telnet password for the connected terminal line:

### Before you begin

- Attach a PC or workstation with emulation software to the switch console port, or attach a PC to the Ethernet management port.
- The default data characteristics of the console port are 9600, 8, 1, no parity. You might need to press the Return key several times to see the command-line prompt.

### **SUMMARY STEPS**

1. enable

- 2. configure terminal
- 3. line vty 0 15
- 4. password password
- 5. end
- 6. show running-config
- 7. copy running-config startup-config

|        | Command or Action                                 | Purpose                                                                                                    |
|--------|---------------------------------------------------|----------------------------------------------------------------------------------------------------|
| Step 1 | enable  Example:  Switch> enable                  | Note If a password is required for access to privileged EXEC mode, you will be prompted for it.  Enters privileged EXEC mode.                                                                                            |
|        |                                                   |                                                                                                    |
| Step 2 | configure terminal                                | Enters global configuration mode.                                                                                                    |
|        | Example:                                          |                                                                                                    |
|        | Switch# configure terminal                        |                                                                                                    |
| Step 3 | line vty 0 15                                     | Configures the number of Telnet sessions (lines), and enters line configuration mode.                                                                                                    |
|        | Example:                                          | There are 16 possible sessions on a command-capable                                                                                                    |
|        | Switch(config)# line vty 0 15                     | Switch. The 0 and 15 mean that you are configuring all 16 possible Telnet sessions.                                                                                                    |
| Step 4 | password password                                 | Sets a Telnet password for the line or lines.                                                                                                    |
|        | Example:  Switch(config-line)# password abcxyz543 | For <i>password</i> , specify a string from 1 to 25 alphanumeric characters. The string cannot start with a number, is case sensitive, and allows spaces but ignores leading spaces. By default, no password is defined. |
| Step 5 | end                                               | Returns to privileged EXEC mode.                                                                                                    |
|        | Example:                                          |                                                                                                    |
|        | Switch(config-line)# end                          |                                                                                                    |
| Step 6 | show running-config                               | Verifies your entries.                                                                                                    |
|        | Example:                                          |                                                                                                    |
|        | Switch# show running-config                       |                                                                                                    |
| Step 7 | copy running-config startup-config  Example:      | (Optional) Saves your entries in the configuration file.                                                                                                    |

| Command or Action                          | Purpose |
|--------------------------------------------|---------|
| Switch# copy running-config startup-config |         |

Information about Passwords and Privilege Levels

Preventing Unauthorized Access, on page 2

Terminal Line Telnet Configuration, on page 4

Example: Setting a Telnet Password for a Terminal Line, on page 18

# **Configuring Username and Password Pairs**

Follow these steps to configure username and password pairs:

### **SUMMARY STEPS**

- 1. enable
- 2. configure terminal
- **3. username** *name* [**privilege** *level*] {**password** *encryption-type password*}
- **4.** Use one of the following:
  - line console 0
  - line vty 0 15
- 5. login local
- 6. end
- 7. show running-config
- 8. copy running-config startup-config

|        | Command or Action                                                   | Purpose                                                         |
|--------|---------------------------------------------------------------------|-----------------------------------------------------------------|
| Step 1 | enable                                                              | Enables privileged EXEC mode.                                   |
|        | Example:                                                            | • Enter your password if prompted.                              |
|        | Switch> enable                                                      |                                                                 |
| Step 2 | configure terminal                                                  | Enters global configuration mode.                               |
|        | Example:                                                            |                                                                 |
|        | Switch# configure terminal                                          |                                                                 |
| Step 3 | username name [privilege level] {password encryption-type password} | Sets the username, privilege level, and password for each user. |
|        | Example:                                                            |                                                                 |

|        | Command or Action                                                  | Purpose                                                                                                    |
|--------|--------------------------------------------------------------------|----------------------------------------------------------------------------------------------------|
|        | Switch(config)# username adamsample privilege 1 password secret456 | <ul> <li>For name, specify the user ID as one word or the MAC<br/>address. Spaces and quotation marks are not allowed.</li> </ul>                                                                                                    |
|        | Switch(config)# username 11111111111 mac attribute                 | <ul> <li>You can configure a maximum of 12000 clients each,<br/>for both username and MAC filter.</li> </ul>                                                                                                    |
|        |                                                                    | (Optional) For <i>level</i> , specify the privilege level the user has after gaining access. The range is 0 to 15.  Level 15 gives privileged EXEC mode access. Level 1 gives user EXEC mode access.                                                               |
|        |                                                                    | • For <i>encryption-type</i> , enter 0 to specify that an unencrypted password will follow. Enter 7 to specify that a hidden password will follow.                                                                                                    |
|        |                                                                    | <ul> <li>For password, specify the password the user must enter<br/>to gain access to the Switch. The password must be<br/>from 1 to 25 characters, can contain embedded spaces,<br/>and must be the last option specified in the username<br/>command.</li> </ul> |
| Step 4 | Use one of the following:                                          | Enters line configuration mode, and configures the console                                                                                                    |
|        | <ul><li>line console 0</li><li>line vty 0 15</li></ul>             | port (line 0) or the VTY lines (line 0 to 15).                                                                                                    |
|        | Example:                                                           |                                                                                                    |
|        | Switch(config)# line console 0                                     |                                                                                                    |
|        | or                                                                 |                                                                                                    |
|        | Switch(config)# line vty 15                                        |                                                                                                    |
| Step 5 | login local                                                        | Enables local password checking at login time.                                                                                                    |
|        | Example:                                                           | Authentication is based on the username specified in Step 3.                                                                                                    |
|        | Switch(config-line)# login local                                   |                                                                                                    |
| Step 6 | end                                                                | Returns to privileged EXEC mode.                                                                                                    |
|        | Example:                                                           |                                                                                                    |
|        | Switch(config)# end                                                |                                                                                                    |
| Step 7 | show running-config                                                | Verifies your entries.                                                                                                    |
|        | Example:                                                           |                                                                                                    |
|        | Switch# show running-config                                        |                                                                                                    |

|        | Command or Action                          | Purpose                                                  |
|--------|--------------------------------------------|----------------------------------------------------------|
| Step 8 | copy running-config startup-config         | (Optional) Saves your entries in the configuration file. |
|        | Example:                                   |                                                          |
|        | Switch# copy running-config startup-config |                                                          |

Information about Passwords and Privilege Levels Preventing Unauthorized Access, on page 2 Username and Password Pairs, on page 5

# **Setting the Privilege Level for a Command**

Follow these steps to set the privilege level for a command:

### **SUMMARY STEPS**

- 1. enable
- 2. configure terminal
- 3. privilege mode level level command
- 4. enable password level level password
- 5. end
- 6. copy running-config startup-config

|        | Command or Action                                 | Purpose                                                                                                    |
|--------|---------------------------------------------------|----------------------------------------------------------------------------------------------------|
| Step 1 | enable                                            | Enables privileged EXEC mode.                                                                                                    |
|        | Example:                                          | Enter your password if prompted.                                                                                                    |
|        | Switch> enable                                    |                                                                                                    |
| Step 2 | configure terminal                                | Enters global configuration mode.                                                                                                   |
|        | Example:                                          |                                                                                                    |
|        | Switch# configure terminal                        |                                                                                                    |
| Step 3 | privilege mode level level command                | Sets the privilege level for a command.                                                                                             |
|        | Example:                                          | • For <i>mode</i> , enter <b>configure</b> for global configuration mode, <b>exec</b> for EXEC mode, <b>interface</b> for interface |
|        | Switch(config)# privilege exec level 14 configure |                                                                                                    |

|        | Command or Action                                                                        | Purpose                                                                                                    |
|--------|------------------------------------------------------------------------------------------|----------------------------------------------------------------------------------------------------|
|        |                                                                                          | <ul> <li>For <i>level</i>, the range is from 0 to 15. Level 1 is for normal user EXEC mode privileges. Level 15 is the level of access permitted by the <b>enable</b> password.</li> <li>For <i>command</i>, specify the command to which you want to restrict access.</li> </ul>                                                                  |
| Step 4 | enable password level level password                                                     | Specifies the password to enable the privilege level.                                                                                                    |
|        | Example:  Switch(config) # enable password level 14 SecretPswd14                         | <ul> <li>For <i>level</i>, the range is from 0 to 15. Level 1 is for normal user EXEC mode privileges.</li> <li>For <i>password</i>, specify a string from 1 to 25 alphanumeric characters. The string cannot start with a number, is case sensitive, and allows spaces but ignores leading spaces. By default, no password is defined.</li> </ul> |
| Step 5 | end                                                                                      | Returns to privileged EXEC mode.                                                                                                    |
|        | <pre>Example: Switch(config) # end</pre>                                                 |                                                                                                    |
| Step 6 | copy running-config startup-config  Example:  Switch# copy running-config startup-config | (Optional) Saves your entries in the configuration file.                                                                                                    |

Privilege Levels, on page 5

Example: Setting the Privilege Level for a Command, on page 18

# **Changing the Default Privilege Level for Lines**

Follow these steps to change the default privilege level for the specified line:

### **SUMMARY STEPS**

- 1. enable
- 2. configure terminal
- 3. line vty line
- 4. privilege level level
- 5. end
- 6. copy running-config startup-config

#### **DETAILED STEPS**

|        | Command or Action                          | Purpose                                                                                             |
|--------|--------------------------------------------|----------------------------------------------------------------------------------------------------|
| Step 1 | enable                                     | Enables privileged EXEC mode.                                                                       |
|        | Example:                                   | • Enter your password if prompted.                                                                  |
|        | Switch> enable                             |                                                                                                    |
| Step 2 | configure terminal                         | Enters global configuration mode.                                                                   |
|        | Example:                                   |                                                                                                    |
|        | Switch# configure terminal                 |                                                                                                    |
| Step 3 | line vty line                              | Selects the virtual terminal line on which to restrict access.                                      |
|        | Example:                                   |                                                                                                    |
|        | Switch(config)# line vty 10                |                                                                                                    |
| Step 4 | privilege level level                      | Changes the default privilege level for the line.                                                   |
|        | Example:                                   | For <i>level</i> , the range is from 0 to 15. Level 1 is for normal                                 |
|        | Switch(config)# privilege level 15         | user EXEC mode privileges. Level 15 is the level of access permitted by the <b>enable</b> password. |
| Step 5 | end                                        | Returns to privileged EXEC mode.                                                                    |
|        | Example:                                   |                                                                                                    |
|        | Switch(config)# end                        |                                                                                                    |
| Step 6 | copy running-config startup-config         | (Optional) Saves your entries in the configuration file.                                            |
|        | Example:                                   |                                                                                                    |
|        | Switch# copy running-config startup-config |                                                                                                    |

### What to do next

Users can override the privilege level you set using the **privilege level** line configuration command by logging in to the line and enabling a different privilege level. They can lower the privilege level by using the **disable** command. If users know the password to a higher privilege level, they can use that password to enable the higher privilege level. You might specify a high level or privilege level for your console line to restrict line usage.

### **Related Topics**

Privilege Levels, on page 5

# **Logging into and Exiting a Privilege Level**

Beginning in user EXEC mode, follow these steps to log into a specified privilege level and exit a specified privilege level.

### **SUMMARY STEPS**

- 1. enable level
- 2. disable level

### **DETAILED STEPS**

|        | Command or Action | Purpose                                                  |
|--------|-------------------|----------------------------------------------------------|
| Step 1 | enable level      | Logs in to a specified privilege level.                  |
|        | Example:          | Following the example, Level 15 is privileged EXEC mode. |
|        | Switch> enable 15 | For <i>level</i> , the range is 0 to 15.                 |
| Step 2 | disable level     | Exits to a specified privilege level.                    |
|        | Example:          | Following the example, Level 1 is user EXEC mode.        |
|        | Switch# disable 1 | For <i>level</i> , the range is 0 to 15.                 |

### **Related Topics**

Privilege Levels, on page 5

# **Monitoring Switch Access**

**Table 2: Commands for Displaying DHCP Information** 

| show privilege | Displays the privilege level configuration. |
|----------------|---------------------------------------------|

# **Configuration Examples for Setting Passwords and Privilege Levels**

# **Example: Setting or Changing a Static Enable Password**

This example shows how to change the enable password to l1u2c3k4y5. The password is not encrypted and provides access to level 15 (traditional privileged EXEC mode access):

Switch(config) # enable password l1u2c3k4y5

Setting or Changing a Static Enable Password, on page 6

# **Example: Protecting Enable and Enable Secret Passwords with Encryption**

This example shows how to configure the encrypted password \$1\$FaD0\$Xyti5Rkls3LoyxzS8 for privilege level 2:

Switch(config)# enable secret level 2 5 \$1\$FaD0\$Xyti5Rkls3LoyxzS8

### **Related Topics**

Protecting Enable and Enable Secret Passwords with Encryption, on page 7 Additional Password Security, on page 4

### **Example: Setting a Telnet Password for a Terminal Line**

This example shows how to set the Telnet password to *let45me67in89*:

```
Switch(config) # line vty 10
Switch(config-line) # password let45me67in89
```

### **Related Topics**

Setting a Telnet Password for a Terminal Line, on page 10 Terminal Line Telnet Configuration, on page 4

### **Example: Setting the Privilege Level for a Command**

This example shows how to set the **configure** command to privilege level 14 and define *SecretPswd14* as the password users must enter to use level 14 commands:

```
Switch(config)# privilege exec level 14 configure
Switch(config)# enable password level 14 SecretPswd14
```

#### **Related Topics**

Setting the Privilege Level for a Command, on page 14 Privilege Levels, on page 5

# **Additional References**

### **Error Message Decoder**

| Description                                                                                                 | Link                                                         |
|----------------------------------------------------------------------------------------------------|--------------------------------------------------------------|
| To help you research and resolve system error messages in this release, use the Error Message Decoder tool. | https://www.cisco.com/cgi-bin/Support/Errordecoder/index.cgi |

#### **Technical Assistance**

| Description                                                                                                    | Link                         |
|----------------------------------------------------------------------------------------------------|------------------------------|
| The Cisco Support website provides extensive online resources, including documentation and tools for troubleshooting and resolving technical issues with Cisco products and technologies.                                                                   | http://www.cisco.com/support |
| To receive security and technical information about your products, you can subscribe to various services, such as the Product Alert Tool (accessed from Field Notices), the Cisco Technical Services Newsletter, and Really Simple Syndication (RSS) Feeds. |                              |
| Access to most tools on the Cisco Support website requires a Cisco.com user ID and password.                                                                                                    |                              |

# **Finding Feature Information**

Your software release may not support all the features documented in this module. For the latest caveats and feature information, see Bug Search Tool and the release notes for your platform and software release. To find information about the features documented in this module, and to see a list of the releases in which each feature is supported, see the feature information table at the end of this module.

Use Cisco Feature Navigator to find information about platform support and Cisco software image support. To access Cisco Feature Navigator, go to <a href="https://cfnng.cisco.com/">https://cfnng.cisco.com/</a>. An account on Cisco.com is not required.

# **Prerequisites for TACACS+**

The following are the prerequisites for set up and configuration of switch access with TACACS+ (must be performed in the order presented):

- 1. Configure the switches with the TACACS+ server addresses.
- 2. Set an authentication key.
- **3.** Configure the key from Step 2 on the TACACS+ servers.
- **4.** Enable authentication, authorization, and accounting (AAA).
- 5. Create a login authentication method list.
- **6.** Apply the list to the terminal lines.
- 7. Create an authorization and accounting method list.

The following are the prerequisites for controlling switch access with TACACS+:

- You must have access to a configured TACACS+ server to configure TACACS+ features on your switch.
   Also, you must have access to TACACS+ services maintained in a database on a TACACS+ daemon typically running on a LINUX or Windows workstation.
- You need a system running the TACACS+ daemon software to use TACACS+ on your switch.
- To use TACACS+, it must be enabled.

- Authorization must be enabled on the switch to be used.
- Users must first successfully complete TACACS+ authentication before proceeding to TACACS+ authorization.
- To use any of the AAA commands listed in this section or elsewhere, you must first enable AAA with the aaa new-model command.
- At a minimum, you must identify the host or hosts maintaining the TACACS+ daemon and define the
  method lists for TACACS+ authentication. You can optionally define method lists for TACACS+
  authorization and accounting.
- The method list defines the types of authentication to be performed and the sequence in which they are performed; it must be applied to a specific port before any of the defined authentication methods are performed. The only exception is the default method list (which, by coincidence, is named *default*). The default method list is automatically applied to all ports except those that have a named method list explicitly defined. A defined method list overrides the default method list.
- Use TACACS+ for privileged EXEC access authorization if authentication was performed by using TACACS+.
- Use the local database if authentication was not performed by using TACACS+.

TACACS+ Overview, on page 21

TACACS+ Operation, on page 22

How to Configure Switch Access with TACACS+

Method List

Configuring TACACS+ Login Authentication, on page 25

TACACS+ Login Authentication, on page 23

Configuring TACACS+ Authorization for Privileged EXEC Access and Network Services, on page 28

TACACS+ Authorization for Privileged EXEC Access and Network Services, on page 23

### Information About TACACS+

### TACACS+ and Switch Access

This section describes TACACS+. TACACS+ provides detailed accounting information and flexible administrative control over the authentication and authorization processes. It is facilitated through authentication, authorization, accounting (AAA) and can be enabled only through AAA commands.

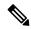

Note

Beginning with Cisco IOS Release 15.2(7)E3, the legacy command **tacacs-server** is deprecated. Use the **tacacs server** command if the software running on your device is Cisco IOS Release 15.2(7)E3 or later releases.

#### **Related Topics**

Information about Passwords and Privilege Levels

Preventing Unauthorized Access, on page 2
Configuring the Switch for Local Authentication and Authorization, on page 77
SSH Servers, Integrated Clients, and Supported Versions, on page 82

### TACACS+ Overview

TACACS+ is a security application that provides centralized validation of users attempting to gain access to your switch.

TACACS+ services are maintained in a database on a TACACS+ daemon typically running on a LINUX or Windows workstation. You should have access to and should configure a TACACS+ server before you configure TACACS+ features on your switch.

TACACS+ provides for separate and modular authentication, authorization, and accounting facilities. TACACS+ allows for a single access control server (the TACACS+ daemon) to provide each service—authentication, authorization, and accounting—independently. Each service can be tied into its own database to take advantage of other services available on that server or on the network, depending on the capabilities of the daemon.

The goal of TACACS+ is to provide a method for managing multiple network access points from a single management service. Your switch can be a network access server along with other Cisco routers and access servers.

UNIX workstation (TACACS+ Catalyst 6500 server 1) series switch 171.20.10.7 UNIX workstation (TACACS+ server 2) 171.20.10.8 Configure the switches with the TACACS+ server addresses. Set an authentication key (also configure the same key on the TACACS+ servers). Enable AAA Create a login authentication method list. Apply the list to the terminal lines. Create an authorization and accounting Workstations method list as required.

Figure 1: Typical TACACS+ Network Configuration

TACACS+, administered through the AAA security services, can provide these services:

• Authentication—Provides complete control of authentication through login and password dialog, challenge and response, and messaging support.

The authentication facility can conduct a dialog with the user (for example, after a username and password are provided, to challenge a user with several questions, such as home address, mother's maiden name, service type, and social security number). The TACACS+ authentication service can also send messages to user screens. For example, a message could notify users that their passwords must be changed because of the company's password aging policy.

- Authorization—Provides fine-grained control over user capabilities for the duration of the user's session, including but not limited to setting autocommands, access control, session duration, or protocol support.
   You can also enforce restrictions on what commands a user can execute with the TACACS+ authorization feature.
- Accounting—Collects and sends information used for billing, auditing, and reporting to the TACACS+
  daemon. Network managers can use the accounting facility to track user activity for a security audit or
  to provide information for user billing. Accounting records include user identities, start and stop times,
  executed commands (such as PPP), number of packets, and number of bytes.

The TACACS+ protocol provides authentication between the switch and the TACACS+ daemon, and it ensures confidentiality because all protocol exchanges between the switch and the TACACS+ daemon are encrypted.

#### **Related Topics**

Prerequisites for TACACS+, on page 19

# **TACACS+ Operation**

When a user attempts a simple ASCII login by authenticating to a switch using TACACS+, this process occurs:

- 1. When the connection is established, the switch contacts the TACACS+ daemon to obtain a username prompt to show to the user. The user enters a username, and the switch then contacts the TACACS+ daemon to obtain a password prompt. The switch displays the password prompt to the user, the user enters a password, and the password is then sent to the TACACS+ daemon.
  - TACACS+ allows a dialog between the daemon and the user until the daemon receives enough information to authenticate the user. The daemon prompts for a username and password combination, but can include other items, such as the user's mother's maiden name.
- **2.** The switch eventually receives one of these responses from the TACACS+ daemon:
  - ACCEPT—The user is authenticated and service can begin. If the switch is configured to require authorization, authorization begins at this time.
  - REJECT—The user is not authenticated. The user can be denied access or is prompted to retry the login sequence, depending on the TACACS+ daemon.
  - ERROR—An error occurred at some time during authentication with the daemon or in the network connection between the daemon and the switch. If an ERROR response is received, the switch typically tries to use an alternative method for authenticating the user.
  - CONTINUE—The user is prompted for additional authentication information.

After authentication, the user undergoes an additional authorization phase if authorization has been enabled on the switch. Users must first successfully complete TACACS+ authentication before proceeding to TACACS+ authorization.

- 3. If TACACS+ authorization is required, the TACACS+ daemon is again contacted, and it returns an ACCEPT or REJECT authorization response. If an ACCEPT response is returned, the response contains data in the form of attributes that direct the EXEC or NETWORK session for that user and the services that the user can access:
  - Telnet, Secure Shell (SSH), rlogin, or privileged EXEC services
  - Connection parameters, including the host or client IP address, access list, and user timeouts

Prerequisites for TACACS+, on page 19

# **TACACS+ Configuration Options**

You can configure the switch to use a single server or AAA server groups to group existing server hosts for authentication. You can group servers to select a subset of the configured server hosts and use them for a particular service. The server group is used with a global server-host list and contains the list of IP addresses of the selected server hosts.

### **Related Topics**

Identifying the TACACS+ Server Host and Setting the Authentication Key, on page 24

# **TACACS+ Login Authentication**

A method list describes the sequence and authentication methods to be queried to authenticate a user. You can designate one or more security protocols to be used for authentication, thus ensuring a backup system for authentication in case the initial method fails. The software uses the first method listed to authenticate users; if that method fails to respond, the software selects the next authentication method in the method list. This process continues until there is successful communication with a listed authentication method or until all defined methods are exhausted. If authentication fails at any point in this cycle—meaning that the security server or local username database responds by denying the user access—the authentication process stops, and no other authentication methods are attempted.

### **Related Topics**

Configuring TACACS+ Login Authentication, on page 25 Prerequisites for TACACS+, on page 19

# **TACACS+ Authorization for Privileged EXEC Access and Network Services**

AAA authorization limits the services available to a user. When AAA authorization is enabled, the switch uses information retrieved from the user's profile, which is located either in the local user database or on the security server, to configure the user's session. The user is granted access to a requested service only if the information in the user profile allows it.

### **Related Topics**

Configuring TACACS+ Authorization for Privileged EXEC Access and Network Services, on page 28 Prerequisites for TACACS+, on page 19

### **TACACS+ Accounting**

The AAA accounting feature tracks the services that users are accessing and the amount of network resources that they are consuming. When AAA accounting is enabled, the switch reports user activity to the TACACS+ security server in the form of accounting records. Each accounting record contains accounting attribute-value (AV) pairs and is stored on the security server. This data can then be analyzed for network management, client billing, or auditing.

### **Related Topics**

Starting TACACS+ Accounting, on page 29

### **Default TACACS+ Configuration**

TACACS+ and AAA are disabled by default.

To prevent a lapse in security, you cannot configure TACACS+ through a network management application. When enabled, TACACS+ can authenticate users accessing the switch through the CLI.

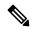

Note

Although TACACS+ configuration is performed through the CLI, the TACACS+ server authenticates HTTP connections that have been configured with a privilege level of 15.

# **How to Configure TACACS+**

# Identifying the TACACS+ Server Host and Setting the Authentication Key

Follow these steps to identify the TACACS+ server host and set the authentication key:

#### **SUMMARY STEPS**

- 1. enable
- 2. configure terminal
- 3. aaa new-model
- 4. aaa group server tacacs+ group-name
- **5. server** *ip-address*
- 6. end
- 7. show running-config
- 8. copy running-config startup-config

|        | Command or Action          | Purpose                            |
|--------|----------------------------|------------------------------------|
| Step 1 | enable                     | Enables privileged EXEC mode.      |
|        | Example:                   | • Enter your password if prompted. |
|        | Switch> enable             |                                    |
| Step 2 | configure terminal         | Enters global configuration mode.  |
|        | Example:                   |                                    |
|        | Switch# configure terminal |                                    |
| Step 3 | aaa new-model              | Enables AAA.                       |
|        | Example:                   |                                    |

|        | Command or Action                                                                                                   | Purpose                                                                                                    |
|--------|----------------------------------------------------------------------------------------------------|----------------------------------------------------------------------------------------------------|
|        | Switch(config)# aaa new-model                                                                                       |                                                                                                    |
| Step 4 | <pre>aaa group server tacacs+ group-name Example: Switch(config) # aaa group server tacacs+ your_server_group</pre> | (Optional) Defines the AAA server-group with a group name.  This command puts the Switch in a server group subconfiguration mode.                                                                                  |
| Step 5 | <pre>server ip-address Example: Switch(config) # server 10.1.2.3</pre>                                              | (Optional) Associates a particular TACACS+ server with the defined server group. Repeat this step for each TACACS+ server in the AAA server group.  Each server in the group must be previously defined in Step 3. |
| Step 6 | <pre>end Example: Switch(config)# end</pre>                                                                         | Returns to privileged EXEC mode.                                                                                                    |
| Step 7 | show running-config  Example:  Switch# show running-config                                                          | Verifies your entries.                                                                                                    |
| Step 8 | copy running-config startup-config  Example:  Switch# copy running-config startup-config                            | (Optional) Saves your entries in the configuration file.                                                                                                    |

TACACS+ Configuration Options, on page 23

# **Configuring TACACS+ Login Authentication**

Follow these steps to configure TACACS+ login authentication:

### Before you begin

To configure AAA authentication, you define a named list of authentication methods and then apply that list to various ports.

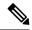

Note

To secure the switch for HTTP access by using AAA methods, you must configure the switch with the **ip http authentication aaa** global configuration command. Configuring AAA authentication does not secure the switch for HTTP access by using AAA methods.

For more information about the **ip http authentication** command, see the *Cisco IOS Security Command Reference, Release 12.4*.

#### **SUMMARY STEPS**

- 1. enable
- 2. configure terminal
- 3. aaa new-model
- **4.** aaa authentication login {default | list-name} method1 [method2...]
- **5. line** [console | tty | vty] line-number [ending-line-number]
- **6. login authentication** {**default** | *list-name*}
- **7**. end
- 8. show running-config
- 9. copy running-config startup-config

|        | Command or Action                                                         | Purpose                                                                                                    |
|--------|---------------------------------------------------------------------------|----------------------------------------------------------------------------------------------------|
| Step 1 | enable                                                                    | Enables privileged EXEC mode.                                                                                                    |
|        | Example:                                                                  | • Enter your password if prompted.                                                                                                    |
|        | Switch> enable                                                            |                                                                                                    |
| Step 2 | configure terminal                                                        | Enters global configuration mode.                                                                                                    |
|        | Example:                                                                  |                                                                                                    |
|        | Switch# configure terminal                                                |                                                                                                    |
| Step 3 | aaa new-model                                                             | Enables AAA.                                                                                                    |
|        | Example:                                                                  |                                                                                                    |
|        | Switch(config)# aaa new-model                                             |                                                                                                    |
| Step 4 | aaa authentication login {default   list-name} method1 [method2]          | Creates a login authentication method list.  • To create a default list that is used when a named list                                                           |
|        | Example:                                                                  | is <i>not</i> specified in the <b>login authentication</b> command,                                                                                              |
|        | <pre>Switch(config)# aaa authentication login default tacacs+ local</pre> | use the <b>default</b> keyword followed by the methods that are to be used in default situations. The default method list is automatically applied to all ports. |

|        | Command or Action                                                     | Purpose                                                                                                    |
|--------|-----------------------------------------------------------------------|----------------------------------------------------------------------------------------------------|
|        |                                                                       | • For <i>list-name</i> , specify a character string to name the list you are creating.                                                                                                    |
|        |                                                                       | • For <i>method1</i> , specify the actual method the authentication algorithm tries. The additional methods of authentication are used only if the previous method returns an error, not if it fails.                            |
|        |                                                                       | Select one of these methods:                                                                                                    |
|        |                                                                       | • enable—Use the enable password for authentication. Before you can use this authentication method, you must define an enable password by using the enable password global configuration command.                                |
|        |                                                                       | • group tacacs+—Uses TACACS+ authentication.  Before you can use this authentication method, you must configure the TACACS+ server.                                                                                              |
|        |                                                                       | • <i>line</i> —Use the line password for authentication. Before you can use this authentication method, you must define a line password. Use the <b>password</b> password line configuration command.                            |
|        |                                                                       | • <i>local</i> —Use the local username database for authentication. You must enter username information in the database. Use the <b>username</b> <i>password</i> global configuration command.                                   |
|        |                                                                       | • <i>local-case</i> —Use a case-sensitive local username database for authentication. You must enter username information in the database by using the <b>username</b> <i>name</i> <b>password</b> global configuration command. |
|        |                                                                       | • none—Do not use any authentication for login.                                                                                                    |
| Step 5 | line [console   tty   vty] line-number [ending-line-number]  Example: | Enters line configuration mode, and configures the lines to which you want to apply the authentication list.                                                                                                    |
|        | Switch(config)# line 2 4                                              |                                                                                                    |
| Step 6 | login authentication {default   list-name}                            | Applies the authentication list to a line or set of lines.                                                                                                    |
|        | Example:                                                              | • If you specify <b>default</b> , use the default list created with the <b>aaa authentication login</b> command.                                                                                                    |
|        | Switch(config-line)# login authentication default                     |                                                                                                    |
| Step 7 | end                                                                   | Returns to privileged EXEC mode.                                                                                                    |
|        | Example:                                                              |                                                                                                    |

|        | Command or Action                          | Purpose                                                  |
|--------|--------------------------------------------|----------------------------------------------------------|
|        | Switch(config-line)# end                   |                                                          |
| Step 8 | show running-config                        | Verifies your entries.                                   |
|        | Example:                                   |                                                          |
|        | Switch# show running-config                |                                                          |
| Step 9 | copy running-config startup-config         | (Optional) Saves your entries in the configuration file. |
|        | Example:                                   |                                                          |
|        | Switch# copy running-config startup-config |                                                          |

TACACS+ Login Authentication, on page 23 Prerequisites for TACACS+, on page 19

# Configuring TACACS+ Authorization for Privileged EXEC Access and Network Services

You can use the **aaa authorization** global configuration command with the **tacacs**+ keyword to set parameters that restrict a user's network access to privileged EXEC mode.

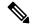

Note

Authorization is bypassed for authenticated users who log in through the CLI even if authorization has been configured.

Follow these steps to specify TACACS+ authorization for privileged EXEC access and network services:

### **SUMMARY STEPS**

- 1. enable
- 2. configure terminal
- 3. aaa authorization network tacacs+
- 4. aaa authorization exec tacacs+
- 5. end
- 6. show running-config
- 7. copy running-config startup-config

|        | Command or Action | Purpose                       |
|--------|-------------------|-------------------------------|
| Step 1 | enable            | Enables privileged EXEC mode. |

|        | Command or Action                                 | Purpose                                                                                                 |
|--------|---------------------------------------------------|----------------------------------------------------------------------------------------------------|
|        | Example:                                          | Enter your password if prompted.                                                                        |
|        | Switch> enable                                    |                                                                                                    |
| Step 2 | configure terminal                                | Enters global configuration mode.                                                                       |
|        | Example:                                          |                                                                                                    |
|        | Switch# configure terminal                        |                                                                                                    |
| Step 3 | aaa authorization network tacacs+                 | Configures the switch for user TACACS+ authorization for                                                |
|        | Example:                                          | all network-related service requests.                                                                   |
|        | Switch(config)# aaa authorization network tacacs+ |                                                                                                    |
| Step 4 | aaa authorization exec tacacs+                    | Configures the switch for user TACACS+ authorization if                                                 |
|        | Example:                                          | the user has privileged EXEC access.                                                                    |
|        | Switch(config)# aaa authorization exec tacacs+    | The <b>exec</b> keyword might return user profile information (such as <b>autocommand</b> information). |
| Step 5 | end                                               | Returns to privileged EXEC mode.                                                                        |
|        | Example:                                          |                                                                                                    |
|        | Switch(config)# end                               |                                                                                                    |
| Step 6 | show running-config                               | Verifies your entries.                                                                                  |
|        | Example:                                          |                                                                                                    |
|        | Switch# show running-config                       |                                                                                                    |
| Step 7 | copy running-config startup-config                | (Optional) Saves your entries in the configuration file.                                                |
|        | Example:                                          |                                                                                                    |
|        | Switch# copy running-config startup-config        |                                                                                                    |

TACACS+ Authorization for Privileged EXEC Access and Network Services, on page 23 Prerequisites for TACACS+, on page 19

# **Starting TACACS+ Accounting**

Follow these steps to start TACACS+ Accounting:

### **SUMMARY STEPS**

- 1. enable
- 2. configure terminal
- 3. aaa accounting network start-stop tacacs+
- 4. aaa accounting exec start-stop tacacs+
- 5 end
- 6. show running-config
- 7. copy running-config startup-config

|        | Command or Action                                                    | Purpose                                                                                       |
|--------|----------------------------------------------------------------------|-----------------------------------------------------------------------------------------------|
| Step 1 | enable                                                               | Enables privileged EXEC mode.                                                                 |
|        | Example:                                                             | Enter your password if prompted.                                                              |
|        | Switch> enable                                                       |                                                                                               |
| Step 2 | configure terminal                                                   | Enters global configuration mode.                                                             |
|        | Example:                                                             |                                                                                               |
|        | Switch# configure terminal                                           |                                                                                               |
| Step 3 | aaa accounting network start-stop tacacs+                            | Enables TACACS+ accounting for all network-related                                            |
|        | Example:                                                             | service requests.                                                                             |
|        | <pre>Switch(config)# aaa accounting network start-stop tacacs+</pre> |                                                                                               |
| Step 4 | aaa accounting exec start-stop tacacs+                               | Enables TACACS+ accounting to send a start-record                                             |
|        | Example:                                                             | accounting notice at the beginning of a privileged EXEC process and a stop-record at the end. |
|        | <pre>Switch(config)# aaa accounting exec start-stop tacacs+</pre>    |                                                                                               |
| Step 5 | end                                                                  | Returns to privileged EXEC mode.                                                              |
|        | Example:                                                             |                                                                                               |
|        | Switch(config)# end                                                  |                                                                                               |
| Step 6 | show running-config                                                  | Verifies your entries.                                                                        |
|        | Example:                                                             |                                                                                               |
|        | Switch# show running-config                                          |                                                                                               |

|        | Command or Action                          | Purpose                                                  |
|--------|--------------------------------------------|----------------------------------------------------------|
| Step 7 | copy running-config startup-config         | (Optional) Saves your entries in the configuration file. |
|        | Example:                                   |                                                          |
|        | Switch# copy running-config startup-config |                                                          |

#### What to do next

To establish a session with a router if the AAA server is unreachable, use the **aaa accounting system guarantee-first** command. It guarantees system accounting as the first record, which is the default condition. In some situations, users might be prevented from starting a session on the console or terminal connection until after the system reloads, which can take more than 3 minutes.

To establish a console or Telnet session with the router if the AAA server is unreachable when the router reloads, use the **no aaa accounting system guarantee-first** command.

### **Related Topics**

TACACS+ Accounting, on page 23

# **Establishing a Session with a Router if the AAA Server is Unreachable**

To establishing a session with a router if the AAA server is unreachable, use the **aaa accounting system guarantee-first** command. It guarantees system accounting as the first record, which is the default condition. In some situations, users might be prevented from starting a session on the console or terminal connection until after the system reloads, which can take more than 3 minutes.

To establish a console or Telnet session with the router if the AAA server is unreachable when the router reloads, use the **no aaa accounting system guarantee-first** command.

# **Monitoring TACACS+**

Table 3: Commands for Displaying TACACS+ Information

| Command     | Purpose                             |
|-------------|-------------------------------------|
| show tacacs | Displays TACACS+ server statistics. |

# **Additional References for TACACS+**

### **Related Documents**

| Related Topic           | Document Title                                                                                                    |  |
|-------------------------|----------------------------------------------------------------------------------------------------|--|
| Cisco security commands | Cisco IOS Security Command Reference: Command A to C     Cisco IOS Security Command Reference: Command D to L     Cisco IOS Security Command Reference: Command Reference: Command |  |
|                         | M to R • Cisco IOS Security Command Reference: Commands S to Z                                                                                                    |  |
| IPv6 commands           | Cisco IOS IPv6 Command Reference                                                                                                    |  |

### **MIBs**

| M | MIBs Link                                                                                                    |  |
|---|----------------------------------------------------------------------------------------------------|--|
|   | To locate and download MIBs for selected platforms, Cisco IOS releases, and feature sets, use Cisco MIB Locator found at the following URL: |  |
|   | http://www.cisco.com/go/mibs                                                                                                    |  |

### **Technical Assistance**

| Description                                                                                                    | Link                         |
|----------------------------------------------------------------------------------------------------|------------------------------|
| The Cisco Support website provides extensive online resources, including documentation and tools for troubleshooting and resolving technical issues with Cisco products and technologies.                                                                   | http://www.cisco.com/support |
| To receive security and technical information about your products, you can subscribe to various services, such as the Product Alert Tool (accessed from Field Notices), the Cisco Technical Services Newsletter, and Really Simple Syndication (RSS) Feeds. |                              |
| Access to most tools on the Cisco Support website requires a Cisco.com user ID and password.                                                                                                    |                              |

# **Feature Information for TACACS+**

| Release              | Feature Information       |
|----------------------|---------------------------|
| Cisco IOS 12.2(58)SE | TACACS+ support for IPv6. |

| Release                                    | Feature Information                                                                                                    |
|--------------------------------------------|----------------------------------------------------------------------------------------------------|
| Cisco IOS 12.2(54)SG<br>Cisco IOS 15.2(1)E | The Per VRF for TACACS+ Servers feature allows per virtual route forwarding (per VRF) to be configured for authentication, authorization, and accounting (AAA) on TACACS+ servers.  The following commands were introduced or modified: ip tacacs source-interface, ip vrf forwarding (server-group), server-private (TACACS+). |

# **Finding Feature Information**

Your software release may not support all the features documented in this module. For the latest caveats and feature information, see Bug Search Tool and the release notes for your platform and software release. To find information about the features documented in this module, and to see a list of the releases in which each feature is supported, see the feature information table at the end of this module.

Use Cisco Feature Navigator to find information about platform support and Cisco software image support. To access Cisco Feature Navigator, go to <a href="https://cfnng.cisco.com/">https://cfnng.cisco.com/</a>. An account on Cisco.com is not required.

# **Prerequisites for Configuring RADIUS**

This section lists the prerequisites for controlling Switch access with RADIUS.

#### General:

- RADIUS and Authentication, Authorization, and Accounting (AAA) must be enabled to use any of the configuration commands in this chapter.
- RADIUS is facilitated through AAA and can be enabled only through AAA commands.
- Use the aaa new-model global configuration command to enable AAA.
- Use the **aaa authentication** global configuration command to define method lists for RADIUS authentication.
- Use **line** and **interface** commands to enable the defined method lists to be used.
- At a minimum, you must identify the host or hosts that run the RADIUS server software and define the
  method lists for RADIUS authentication. You can optionally define method lists for RADIUS authorization
  and accounting.
- You should have access to and should configure a RADIUS server before configuring RADIUS features on your Switch.
- The RADIUS host is normally a multiuser system running RADIUS server software from Cisco (Cisco Secure Access Control Server Version 3.0), Livingston, Merit, Microsoft, or another software provider. For more information, see the RADIUS server documentation.

To use the Change-of-Authorization (CoA) interface, a session must already exist on the switch. CoA
can be used to identify a session and enforce a disconnect request. The update affects only the specified
session.

### For RADIUS operation:

 Users must first successfully complete RADIUS authentication before proceeding to RADIUS authorization, if it is enabled.

### **Related Topics**

RADIUS and Switch Access, on page 34 RADIUS Operation, on page 36

# **Restrictions for Configuring RADIUS**

This topic covers restrictions for controlling Switch access with RADIUS.

#### General:

• To prevent a lapse in security, you cannot configure RADIUS through a network management application.

RADIUS is not suitable in the following network security situations:

- Multiprotocol access environments. RADIUS does not support AppleTalk Remote Access (ARA), NetBIOS Frame Control Protocol (NBFCP), NetWare Asynchronous Services Interface (NASI), or X.25 PAD connections.
- Switch-to-switch or router-to-router situations. RADIUS does not provide two-way authentication. RADIUS can be used to authenticate from one device to a non-Cisco device if the non-Cisco device requires authentication.
- Networks using a variety of services. RADIUS generally binds a user to one service model.

#### **Related Topics**

**RADIUS** Overview, on page 35

### Information about RADIUS

### **RADIUS and Switch Access**

This section describes how to enable and configure RADIUS. RADIUS provides detailed accounting information and flexible administrative control over the authentication and authorization processes.

#### **Related Topics**

Prerequisites for Configuring RADIUS, on page 33 Configuring the Switch for Local Authentication and Authorization, on page 77 SSH Servers, Integrated Clients, and Supported Versions, on page 82

### **RADIUS Overview**

RADIUS is a distributed client/server system that secures networks against unauthorized access. RADIUS clients run on supported Cisco routers and switches. Clients send authentication requests to a central RADIUS server, which contains all user authentication and network service access information.

Use RADIUS in these network environments that require access security:

- Networks with multiple-vendor access servers, each supporting RADIUS. For example, access servers
  from several vendors use a single RADIUS server-based security database. In an IP-based network with
  multiple vendors' access servers, dial-in users are authenticated through a RADIUS server that has been
  customized to work with the Kerberos security system.
- Turnkey network security environments in which applications support the RADIUS protocol, such as in an access environment that uses a *smart card* access control system. In one case, RADIUS has been used with Enigma's security cards to validates users and to grant access to network resources.
- Networks already using RADIUS. You can add a Cisco Switch containing a RADIUS client to the network. This might be the first step when you make a transition to a TACACS+ server. See Figure: Transitioning from RADIUS to TACACS+ Services below.
- Network in which the user must only access a single service. Using RADIUS, you can control user access to a single host, to a single utility such as Telnet, or to the network through a protocol such as IEEE 802.1x. For more information about this protocol, see *Configuring IEEE 802.1x Port-Based Authentication* chapter.
- Networks that require resource accounting. You can use RADIUS accounting independently of RADIUS
  authentication or authorization. The RADIUS accounting functions allow data to be sent at the start and
  end of services, showing the amount of resources (such as time, packets, bytes, and so forth) used during
  the session. An Internet service provider might use a freeware-based version of RADIUS access control
  and accounting software to meet special security and billing needs.

Figure 2: Transitioning from RADIUS to TACACS+ Services

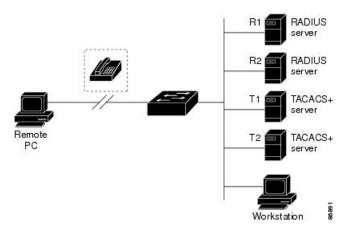

### **Related Topics**

Restrictions for Configuring RADIUS, on page 34

### **RADIUS Operation**

When a user attempts to log in and authenticate to a Switch that is access controlled by a RADIUS server, these events occur:

- 1. The user is prompted to enter a username and password.
- 2. The username and encrypted password are sent over the network to the RADIUS server.
- **3.** The user receives one of the following responses from the RADIUS server:
  - ACCEPT—The user is authenticated.
  - REJECT—The user is either not authenticated and is prompted to re-enter the username and password, or access is denied.
  - CHALLENGE—A challenge requires additional data from the user.
  - CHALLENGE PASSWORD—A response requests the user to select a new password.

The ACCEPT or REJECT response is bundled with additional data that is used for privileged EXEC or network authorization. The additional data included with the ACCEPT or REJECT packets includes these items:

- Telnet, SSH, rlogin, or privileged EXEC services
- Connection parameters, including the host or client IP address, access list, and user timeouts

### **Related Topics**

Prerequisites for Configuring RADIUS, on page 33

### **RADIUS Change of Authorization**

The RADIUS Change of Authorization (CoA) provides a mechanism to change the attributes of an authentication, authorization, and accounting (AAA) session after it is authenticated. When a policy changes for a user or user group in AAA, administrators can send RADIUS CoA packets from the AAA server such as a Cisco Secure Access Control Server (ACS) to reinitialize authentication and apply the new policy. This section provides an overview of the RADIUS interface including available primitives and how they are used during a CoA.

- Change-of-Authorization Requests
- CoA Request Response Code
- · CoA Request Commands
- Session Reauthentication
- · Stacking Guidelines for Session Termination

A standard RADIUS interface is typically used in a pulled model where the request originates from a network attached device and the response come from the queried servers. Catalyst switches support the RADIUS CoA extensions defined in RFC 5176 that are typically used in a pushed model and allow for the dynamic reconfiguring of sessions from external AAA or policy servers.

The switch supports these per-session CoA requests:

- · Session reauthentication
- · Session termination
- Session termination with port shutdown
- Session termination with port bounce

This feature is integrated with Cisco Identity Services Engine, and Cisco Secure Access Control Server (ACS) 5.1.

The RADIUS interface is enabled by default on Catalyst switches. However, some basic configuration is required for the following attributes:

- Security and Password—refer to the "Preventing Unauthorized Access to Your Switch" section in this guide.
- Accounting—refer to the "Starting RADIUS Accounting" section in the Configuring Switch-Based Authentication chapter in this guide.

Cisco IOS software supports the RADIUS CoA extensions defined in RFC 5176 that are typically used in a push model to allow the dynamic reconfiguring of sessions from external AAA or policy servers. Per-session CoA requests are supported for session identification, session termination, host reauthentication, port shutdown, and port bounce. This model comprises one request (CoA-Request) and two possible response codes:

- CoA acknowledgement (ACK) [CoA-ACK]
- CoA nonacknowledgement (NAK) [CoA-NAK]

The request is initiated from a CoA client (typically a AAA or policy server) and directed to the device that acts as a listener.

The table below shows the RADIUS CoA commands and vendor-specific attributes (VSAs) supported by Identity-Based Networking Services. All CoA commands must include the session identifier between the device and the CoA client.

Table 4: RADIUS CoA Commands Supported by Identity-Based Networking Services

| CoA Command        | Cisco VSA                                                              |
|--------------------|------------------------------------------------------------------------|
| Activate service   | Cisco:Avpair="subscriber:command=activate-service"                     |
|                    | Cisco:Avpair="subscriber:service-name= <service-name>"</service-name>  |
|                    | Cisco:Avpair="subscriber:precedence= <pre>precedence-number&gt;"</pre> |
|                    | Cisco:Avpair="subscriber:activation-mode=replace-all"                  |
| Deactivate service | Cisco:Avpair="subscriber:command=deactivate-service"                   |
|                    | Cisco:Avpair="subscriber:service-name= <service-name>"</service-name>  |
| Bounce host port   | Cisco:Avpair="subscriber:command=bounce-host-port"                     |
| Disable host port  | Cisco:Avpair="subscriber:command=disable-host-port"                    |
| Session query      | Cisco:Avpair="subscriber:command=session-query"                        |

| CoA Command            | Cisco VSA                                                                       |
|------------------------|---------------------------------------------------------------------------------|
| Session reauthenticate | Cisco:Avpair="subscriber:command=reauthenticate"                                |
|                        | Cisco:Avpair="subscriber:reauthenticate-type=last" or                           |
|                        | Cisco:Avpair="subscriber:reauthenticate-type=rerun"                             |
| Session terminate      | This is a standard disconnect request and does not require a VSA.               |
| Interface template     | Cisco:AVpair="interface-template-name= <interfacetemplate>"</interfacetemplate> |

## **Change-of-Authorization Requests**

Change of Authorization (CoA) requests, as described in RFC 5176, are used in a push model to allow for session identification, host reauthentication, and session termination. The model is comprised of one request (CoA-Request) and two possible response codes:

- CoA acknowledgment (ACK) [CoA-ACK]
- CoA non-acknowledgment (NAK) [CoA-NAK]

The request is initiated from a CoA client (typically a RADIUS or policy server) and directed to the switch that acts as a listener.

#### **RFC 5176 Compliance**

The Disconnect Request message, which is also referred to as Packet of Disconnect (POD), is supported by the switch for session termination.

This table shows the IETF attributes are supported for this feature.

Table 5: Supported IETF Attributes

| Attribute<br>Number | Attribute Name        |
|---------------------|-----------------------|
| 24                  | State                 |
| 31                  | Calling-Station-ID    |
| 44                  | Acct-Session-ID       |
| 80                  | Message-Authenticator |
| 101                 | Error-Cause           |

This table shows the possible values for the Error-Cause attribute.

Table 6: Error-Cause Values

| Value | Explanation                      |
|-------|----------------------------------|
| 201   | Residual Session Context Removed |
| 202   | Invalid EAP Packet (Ignored)     |

| Value | Explanation                            |
|-------|----------------------------------------|
| 401   | Unsupported Attribute                  |
| 402   | Missing Attribute                      |
| 403   | NAS Identification Mismatch            |
| 404   | Invalid Request                        |
| 405   | Unsupported Service                    |
| 406   | Unsupported Extension                  |
| 407   | Invalid Attribute Value                |
| 501   | Administratively Prohibited            |
| 502   | Request Not Routable (Proxy)           |
| 503   | Session Context Not Found              |
| 504   | Session Context Not Removable          |
| 505   | Other Proxy Processing Error           |
| 506   | Resources Unavailable                  |
| 507   | Request Initiated                      |
| 508   | Multiple Session Selection Unsupported |

## **CoA Request Response Code**

The CoA Request response code can be used to convey a command to the switch.

The packet format for a CoA Request Response code as defined in RFC 5176 consists of the following fields: Code, Identifier, Length, Authenticator, and Attributes in the Type:Length:Value (TLV) format. The Attributes field is used to carry Cisco vendor-specific attributes (VSAs).

#### **Related Topics**

CoA Request Commands, on page 41

#### **Session Identification**

For disconnect and CoA requests targeted at a particular session, the switch locates the session based on one or more of the following attributes:

- Acct-Session-Id (IETF attribute #44)
- Audit-Session-Id (Cisco VSA)
- Calling-Station-Id (IETF attribute #31 which contains the host MAC address)
- IPv6 Attributes, which can be one of the following:

- Framed-IPv6-Prefix (IETF attribute #97) and Framed-Interface-Id (IETF attribute #96), which together create a full IPv6 address per RFC 3162
- Framed-IPv6-Address
- Plain IP Address (IETF attribute #8)

Unless all session identification attributes included in the CoA message match the session, the switch returns a Disconnect-NAK or CoA-NAK with the "Invalid Attribute Value" error-code attribute.

If more than one session identification attribute is included in the message, all the attributes must match the session or the switch returns a Disconnect- negative acknowledgment (NAK) or CoA-NAK with the error code "Invalid Attribute Value."

The packet format for a CoA Request code as defined in RFC 5176 consists of the fields: Code, Identifier, Length, Authenticator, and Attributes in Type:Length:Value (TLV) format.

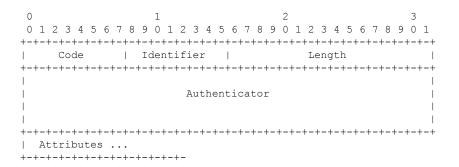

The attributes field is used to carry Cisco vendor-specific attributes (VSAs).

For CoA requests targeted at a particular enforcement policy, the device returns a CoA-NAK with the error code "Invalid Attribute Value" if any of the above session identification attributes are included in the message.

#### **Related Topics**

CoA Disconnect-Request, on page 42

CoA Request: Disable Host Port, on page 42

CoA Request: Bounce-Port, on page 42

#### **CoA ACK Response Code**

If the authorization state is changed successfully, a positive acknowledgment (ACK) is sent. The attributes returned within CoA ACK will vary based on the CoA Request and are discussed in individual CoA Commands.

#### **CoA NAK Response Code**

A negative acknowledgment (NAK) indicates a failure to change the authorization state and can include attributes that indicate the reason for the failure. Use **show** commands to verify a successful CoA.

### **CoA Request Commands**

Table 7: CoA Commands Supported on the switch

| Command             | Cisco VSA                                                          |
|---------------------|--------------------------------------------------------------------|
| 1                   |                                                                    |
| Reauthenticate host | Cisco:Avpair="subscriber:command=reauthenticate"                   |
| Terminate session   | This is a standard disconnect request that does not require a VSA. |
| Bounce host port    | Cisco:Avpair="subscriber:command=bounce-host-port"                 |
| Disable host port   | Cisco:Avpair="subscriber:command=disable-host-port"                |

<sup>&</sup>lt;sup>1</sup> All CoA commands must include the session identifier between the switch and the CoA client.

#### **Related Topics**

CoA Request Response Code, on page 39

#### **Session Reauthentication**

The AAA server typically generates a session reauthentication request when a host with an unknown identity or posture joins the network and is associated with a restricted access authorization profile (such as a guest VLAN). A reauthentication request allows the host to be placed in the appropriate authorization group when its credentials are known.

To initiate session authentication, the AAA server sends a standard CoA-Request message which contains a Cisco VSA in this form: *Cisco:Avpair="subscriber:command=reauthenticate"* and one or more session identification attributes.

The current session state determines the switch response to the message. If the session is currently authenticated by IEEE 802.1x, the switch responds by sending an EAPoL (Extensible Authentication Protocol over Lan) -RequestId message to the server.

If the session is currently authenticated by MAC authentication bypass (MAB), the switch sends an access-request to the server, passing the same identity attributes used for the initial successful authentication.

If session authentication is in progress when the switch receives the command, the switch terminates the process, and restarts the authentication sequence, starting with the method configured to be attempted first.

If the session is not yet authorized, or is authorized via guest VLAN, or critical VLAN, or similar policies, the reauthentication message restarts the access control methods, beginning with the method configured to be attempted first. The current authorization of the session is maintained until the reauthentication leads to a different authorization result.

#### **Session Termination**

There are three types of CoA requests that can trigger session termination. A CoA Disconnect-Request terminates the session, without disabling the host port. This command causes re-initialization of the authenticator state machine for the specified host, but does not restrict that host access to the network.

To restrict a host's access to the network, use a CoA Request with the

Cisco:Avpair="subscriber:command=disable-host-port" VSA. This command is useful when a host is known to be causing problems on the network, and you need to immediately block network access for the host. When you want to restore network access on the port, re-enable it using a non-RADIUS mechanism.

When a device with no supplicant, such as a printer, needs to acquire a new IP address (for example, after a VLAN change), terminate the session on the host port with port-bounce (temporarily disable and then re-enable the port).

#### **CoA Disconnect-Request**

This command is a standard Disconnect-Request. If the session cannot be located, the switch returns a Disconnect-NAK message with the "Session Context Not Found" error-code attribute. If the session is located, the switch terminates the session. After the session has been completely removed, the switch returns a Disconnect-ACK.

If the switch fails-over to a standby switch before returning a Disconnect-ACK to the client, the process is repeated on the new active switch when the request is re-sent from the client. If the session is not found following re-sending, a Disconnect-ACK is sent with the "Session Context Not Found" error-code attribute.

#### **Related Topics**

Session Identification, on page 39

#### **CoA Request: Disable Host Port**

The RADIUS server CoA disable port command administratively shuts down the authentication port that is hosting a session, resulting in session termination. This command is useful when a host is known to cause problems on the network and network access needs to be immediately blocked for the host. To restore network access on the port, reenable it using a non-RADIUS mechanism. This command is carried in a standard CoA-Request message that has this new vendor-specific attribute (VSA):

Cisco:Avpair="subscriber:command=disable-host-port"

Because this command is session-oriented, it must be accompanied by one or more of the session identification attributes described in the "Session Identification" section. If the session cannot be located, the switch returns a CoA-NAK message with the "Session Context Not Found" error-code attribute. If the session is located, the switch disables the hosting port and returns a CoA-ACK message.

If the switch fails before returning a CoA-ACK to the client, the process is repeated on the new active switch when the request is re-sent from the client. If the switch fails after returning a CoA-ACK message to the client but before the operation has completed, the operation is restarted on the new active switch.

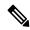

Note

A Disconnect-Request failure following command re-sending could be the result of either a successful session termination before change-over (if the Disconnect-ACK was not sent) or a session termination by other means (for example, a link failure) that occurred after the original command was issued and before the standby switch became active.

#### **Related Topics**

Session Identification, on page 39

#### **CoA Request: Bounce-Port**

A RADIUS server CoA bounce port sent from a RADIUS server can cause a link flap on an authentication port, which triggers DHCP renegotiation from one or more hosts connected to this port. This incident can occur when there is a VLAN change and the endpoint is a device (such as a printer) that does not have a mechanism to detect a change on this authentication port. The CoA bounce port is carried in a standard CoA-Request message that contains the following VSA:

Cisco:Avpair="subscriber:command=bounce-host-port"

Because this command is session-oriented, it must be accompanied by one or more of the session identification attributes. If the session cannot be located, the switch returns a CoA-NAK message with the "Session Context Not Found" error-code attribute. If the session is located, the switch disables the hosting port for a period of 10 seconds, re-enables it (port-bounce), and returns a CoA-ACK.

If the switch fails before returning a CoA-ACK to the client, the process is repeated on the new active switch when the request is re-sent from the client. If the switch fails after returning a CoA-ACK message to the client but before the operation has completed, the operation is re-started on the new active switch.

#### **Related Topics**

Session Identification, on page 39

## **RADIUS Server Host**

Switch-to-RADIUS-server communication involves several components:

- · Hostname or IP address
- Authentication destination port
- Accounting destination port
- Key string
- · Timeout period
- · Retransmission value

You identify RADIUS security servers by their hostname or IP address, hostname and specific UDP port numbers, or their IP address and specific UDP port numbers. The combination of the IP address and the UDP port number creates a unique identifier, allowing different ports to be individually defined as RADIUS hosts providing a specific AAA service. This unique identifier enables RADIUS requests to be sent to multiple UDP ports on a server at the same IP address.

If two different host entries on the same RADIUS server are configured for the same service—for example, accounting—the second host entry configured acts as a fail-over backup to the first one. Using this example, if the first host entry fails to provide accounting services, the %RADIUS-4-RADIUS\_DEAD message appears, and then the switch tries the second host entry configured on the same device for accounting services. (The RADIUS host entries are tried in the order that they are configured.)

A RADIUS server and the switch use a shared secret text string to encrypt passwords and exchange responses. To configure RADIUS to use the AAA security commands, you must specify the host running the RADIUS server daemon and a secret text (key) string that it shares with the switch.

The timeout, retransmission, and encryption key values can be configured globally for all RADIUS servers, on a per-server basis, or in some combination of global and per-server settings.

#### **Related Topics**

Identifying the RADIUS Server Host, on page 57
Defining AAA Server Groups, on page 62
Configuring Settings for All RADIUS Servers, on page 66
Configuring RADIUS Login Authentication, on page 59

# **RADIUS Login Authentication**

To configure AAA authentication, you define a named list of authentication methods and then apply that list to various ports. The method list defines the types of authentication to be performed and the sequence in which they are performed; it must be applied to a specific port before any of the defined authentication methods are performed. The only exception is the default method list. The default method list is automatically applied to all ports except those that have a named method list explicitly defined.

A method list describes the sequence and authentication methods to be queried to authenticate a user. You can designate one or more security protocols to be used for authentication, thus ensuring a backup system for authentication in case the initial method fails. The software uses the first method listed to authenticate users; if that method fails to respond, the software selects the next authentication method in the method list. This process continues until there is successful communication with a listed authentication method or until all defined methods are exhausted. If authentication fails at any point in this cycle—meaning that the security server or local username database responds by denying the user access—the authentication process stops, and no other authentication methods are attempted.

#### **Related Topics**

Configuring RADIUS Login Authentication, on page 59

## **AAA Server Groups**

You can configure the switch to use AAA server groups to group existing server hosts for authentication. You select a subset of the configured server hosts and use them for a particular service. The server group is used with a global server-host list, which lists the IP addresses of the selected server hosts.

Server groups also can include multiple host entries for the same server if each entry has a unique identifier (the combination of the IP address and UDP port number), allowing different ports to be individually defined as RADIUS hosts providing a specific AAA service. This unique identifier enables RADIUS requests to be sent to different UDP ports on a server at the same IP address. If you configure two different host entries on the same RADIUS server for the same service, (for example, accounting), the second configured host entry acts as a fail-over backup to the first one. If the first host entry fails to provide accounting services, the network access server tries the second host entry configured on the same device for accounting services. (The RADIUS host entries are tried in the order in which they are configured.)

#### **Related Topics**

Defining AAA Server Groups, on page 62

Example: Using Two Different RADIUS Group Servers, on page 74

## **AAA** Authorization

AAA authorization limits the services available to a user. When AAA authorization is enabled, the switch uses information retrieved from the user's profile, which is in the local user database or on the security server, to configure the user's session. The user is granted access to a requested service only if the information in the user profile allows it.

#### **Related Topics**

Configuring RADIUS Authorization for User Privileged Access and Network Services, on page 63

## **RADIUS Accounting**

The AAA accounting feature tracks the services that users are using and the amount of network resources that they are consuming. When you enable AAA accounting, the switch reports user activity to the RADIUS security server in the form of accounting records. Each accounting record contains accounting attribute-value (AV) pairs and is stored on the security server. You can then analyze the data for network management, client billing, or auditing.

#### **Related Topics**

Starting RADIUS Accounting, on page 65

# **Vendor-Specific RADIUS Attributes**

The Internet Engineering Task Force (IETF) draft standard specifies a method for communicating vendor-specific information between the switch and the RADIUS server by using the vendor-specific attribute (attribute 26). Vendor-specific attributes (VSAs) allow vendors to support their own extended attributes not suitable for general use. The Cisco RADIUS implementation supports one vendor-specific option by using the format recommended in the specification. Cisco's vendor-ID is 9, and the supported option has vendor-type 1, which is named *cisco-avpair*. The value is a string with this format:

```
protocol : attribute sep value *
```

*Protocol* is a value of the Cisco protocol attribute for a particular type of authorization. *Attribute* and *value* are an appropriate attributevalue (AV) pair defined in the Cisco TACACS+ specification, and *sep* is = for mandatory attributes and is \* for optional attributes. The full set of features available for TACACS+ authorization can then be used for RADIUS.

For example, the following AV pair causes Cisco's "multiple named IP address pools" feature to be activated during IP authorization (during PPP's Internet Protocol Control Protocol (IPCP) address assignment):

```
cisco-avpair= "ip:addr-pool=first"
```

If you insert an "\*", the AV pair "ip:addr-pool=first" becomes optional. Note that any AV pair can be made optional:

```
cisco-avpair= "ip:addr-pool*first"
```

The following example shows how to cause a user logging in from a network access server to have immediate access to EXEC commands:

```
cisco-avpair= "shell:priv-lvl=15"
```

Other vendors have their own unique vendor-IDs, options, and associated VSAs. For more information about vendor-IDs and VSAs, see RFC 2138, "Remote Authentication Dial-In User Service (RADIUS)."

Attribute 26 contains the following three elements:

- Type
- Length
- String (also known as data)
  - · Vendor-Id

- Vendor-Type
- Vendor-Length
- · Vendor-Data

The figure below shows the packet format for a VSA encapsulated "behind" attribute 26.

#### Figure 3: VSA Encapsulated Behind Attribute 26

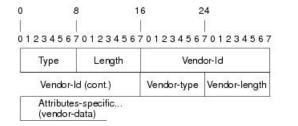

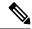

Note

It is up to the vendor to specify the format of their VSA. The Attribute-Specific field (also known as Vendor-Data) is dependent on the vendor's definition of that attribute.

The table below describes significant fields listed in the Vendor-Specific RADIUS IETF Attributes table (second table below), which lists supported vendor-specific RADIUS attributes (IETF attribute 26).

#### Table 8: Vendor-Specific Attributes Table Field Descriptions

| Field                         | Description                                                                                                    |
|-------------------------------|----------------------------------------------------------------------------------------------------|
| Number                        | All attributes listed in the following table are extensions of IETF attribute 26.                                                                              |
| Vendor-Specific Command Codes | A defined code used to identify a particular vendor. Code 9 defines Cisco VSAs, 311 defines Microsoft VSAs, and 529 defines Ascend VSAs.                       |
| Sub-Type Number               | The attribute ID number. This number is much like the ID numbers of IETF attributes, except it is a "second layer" ID number encapsulated behind attribute 26. |
| Attribute                     | The ASCII string name of the attribute.                                                                                                    |
| Description                   | Description of the attribute.                                                                                                    |

#### Table 9: Vendor-Specific RADIUS IETF Attributes

| Number             | Vendor-Specific<br>Company Code | Sub-Type Number | Attribute | Description |
|--------------------|---------------------------------|-----------------|-----------|-------------|
| MS-CHAP Attributes |                                 |                 |           |             |

| Number         | Vendor-Specific<br>Company Code | Sub-Type Number | Attribute                 | Description                                                                                                    |
|----------------|---------------------------------|-----------------|---------------------------|----------------------------------------------------------------------------------------------------|
| 26             | 311                             | 1               | MSCHAP-Response           | Contains the response value provided by a PPP MS-CHAP user in response to the challenge. It is only used in Access-Request packets. This attribute is identical to the PPP CHAP Identifier. ( RFC 2548                                     |
| 26             | 311                             | 11              | MSCHAP-Challenge          | Contains the challenge sent<br>by a network access server<br>to an MS-CHAP user. It<br>can be used in both<br>Access-Request and<br>Access-Challenge packets.<br>(RFC 2548)                                                                |
| VPDN Attribute | es                              |                 |                           |                                                                                                    |
| 26             | 9                               | 1               | 12tp-cm-local-window-size | Specifies the maximum receive window size for L2TP control messages. This value is advertised to the peer during tunnel establishment.                                                                                                    |
| 26             | 9                               | 1               | 12tp-drop-out-of-order    | Respects sequence<br>numbers on data packets<br>by dropping those that are<br>received out of order. This<br>does not ensure that<br>sequence numbers will be<br>sent on data packets, just<br>how to handle them if they<br>are received. |
| 26             | 9                               | 1               | l2tp-hello-interval       | Specifies the number of seconds for the hello keepalive interval. Hello packets are sent when no data has been sent on a tunnel for the number of seconds configured here.                                                                 |
| 26             | 9                               | 1               | 12tp-hidden-avp           | When enabled, sensitive AVPs in L2TP control messages are scrambled or hidden.                                                                                                    |

| Number          | Vendor-Specific<br>Company Code | Sub-Type Number | Attribute              | Description                                                                                                    |
|-----------------|---------------------------------|-----------------|------------------------|----------------------------------------------------------------------------------------------------|
| 26              | 9                               | 1               | 12tp-nosession-timeout | Specifies the number of seconds that a tunnel will stay active with no sessions before timing out and shutting down.                                               |
| 26              | 9                               | 1               | tunnel-tos-reflect     | Copies the IP ToS field<br>from the IP header of each<br>payload packet to the IP<br>header of the tunnel packet<br>for packets entering the<br>tunnel at the LNS. |
| 26              | 9                               | 1               | 12tp-tunnel-authen     | If this attribute is set, it performs L2TP tunnel authentication.                                                                                                  |
| 26              | 9                               | 1               | 12tp-tunnel-password   | Shared secret used for L2TP tunnel authentication and AVP hiding.                                                                                                  |
| 26              | 9                               | 1               | 12tp-udp-checksum      | This is an authorization attribute and defines whether L2TP should perform UDP checksums for data packets. Valid values are "yes" and "no." The default is no.     |
| Store and Forwa | ard Fax Attributes              |                 |                        |                                                                                                    |
| 26              | 9                               | 3               | Fax-Account-Id-Origin  | Indicates the account ID origin as defined by system administrator for the mmoip aaa receive-id or the mmoip aaa send-id commands.                                 |
| 26              | 9                               | 4               | Fax-Msg-Id=            | Indicates a unique fax<br>message identification<br>number assigned by Store<br>and Forward Fax.                                                                   |
| 26              | 9                               | 5               | Fax-Pages              | Indicates the number of pages transmitted or received during this fax session. This page count includes cover pages.                                               |

| Number | Vendor-Specific<br>Company Code | Sub-Type Number | Attribute              | Description                                                                                                    |
|--------|---------------------------------|-----------------|------------------------|----------------------------------------------------------------------------------------------------|
| 26     | 9                               | 6               | Fax-Coverpage-Flag     | Indicates whether or not a cover page was generated by the off-ramp gateway for this fax session. True indicates that a cover page was generated; false means that a cover page was not generated.                                                                                                    |
| 26     | 9                               | 7               | Fax-Modem-Time         | Indicates the amount of time in seconds the modem sent fax data (x) and the amount of time in seconds of the total fax session (y), which includes both fax-mail and PSTN time, in the form x/y. For example, 10/15 means that the transfer time took 10 seconds, and the total fax session took 15 seconds. |
| 26     | 9                               | 8               | Fax-Connect-Speed      | Indicates the modem speed at which this fax-mail was initially transmitted or received. Possible values are 1200, 4800, 9600, and 14400.                                                                                                    |
| 26     | 9                               | 9               | Fax-Recipient-Count    | Indicates the number of recipients for this fax transmission. Until e-mail servers support Session mode, the number should be 1.                                                                                                    |
| 26     | 9                               | 10              | Fax-Process-Abort-Flag | Indicates that the fax<br>session was cancelled or<br>successful. True means that<br>the session was cancelled;<br>false means that the session<br>was successful.                                                                                                    |
| 26     | 9                               | 11              | Fax-Dsn-Address        | Indicates the address to which DSNs will be sent.                                                                                                    |

| Number | Vendor-Specific<br>Company Code | Sub-Type Number | Attribute             | Description                                                                                                    |
|--------|---------------------------------|-----------------|-----------------------|----------------------------------------------------------------------------------------------------|
| 26     | 9                               | 12              | Fax-Dsn-Flag          | Indicates whether or not DSN has been enabled. True indicates that DSN has been enabled; false means that DSN has not been enabled.                                 |
| 26     | 9                               | 13              | Fax-Mdn-Address       | Indicates the address to which MDNs will be sent.                                                                                                    |
| 26     | 9                               | 14              | Fax-Mdn-Flag          | Indicates whether or not message delivery notification (MDN) has been enabled. True indicates that MDN had been enabled; false means that MDN had not been enabled. |
| 26     | 9                               | 15              | Fax-Auth-Status       | Indicates whether or not authentication for this fax session was successful. Possible values for this field are success, failed, bypassed, or unknown.              |
| 26     | 9                               | 16              | Email-Server-Address  | Indicates the IP address of<br>the e-mail server handling<br>the on-ramp fax-mail<br>message.                                                                       |
| 26     | 9                               | 17              | Email-Server-Ack-Flag | Indicates that the on-ramp gateway has received a positive acknowledgment from the e-mail server accepting the fax-mail message.                                    |
| 26     | 9                               | 18              | Gateway-Id            | Indicates the name of the gateway that processed the fax session. The name appears in the following format: hostname.domain-name.                                   |
| 26     | 9                               | 19              | Call-Type             | Describes the type of fax activity: fax receive or fax send.                                                                                                    |

| Number          | Vendor-Specific<br>Company Code | Sub-Type Number | Attribute                               | Description                                                                                                    |
|-----------------|---------------------------------|-----------------|-----------------------------------------|----------------------------------------------------------------------------------------------------|
| 26              | 9                               | 20              | Port-Used                               | Indicates the slot/port<br>number of the Cisco<br>AS5300 used to either<br>transmit or receive this<br>fax-mail.                                                                                                    |
| 26              | 9                               | 21              | Abort-Cause                             | If the fax session cancels, indicates the system component that signaled the cancel operation. Examples of system components that could trigger a cancel operation are FAP (Fax Application Process), TIFF (the TIFF reader or the TIFF writer), fax-mail client, fax-mail server, ESMTP client, or ESMTP server. |
| H323 Attributes | S                               |                 |                                         |                                                                                                    |
| 26              | 9                               | 23              | Remote-Gateway-ID (h323-remote-address) | Indicates the IP address of the remote gateway.                                                                                                    |
| 26              | 9                               | 24              | Connection-ID (h323-conf-id)            | Identifies the conference ID.                                                                                                    |
| 26              | 9                               | 25              | Setup-Time (h323-setup-time)            | Indicates the setup time for this connection in Coordinated Universal Time (UTC) formerly known as Greenwich Mean Time (GMT) and Zulu time.                                                                                                    |
| 26              | 9                               | 26              | Call-Origin<br>(h323-call-origin)       | Indicates the origin of the call relative to the gateway. Possible values are originating and terminating (answer).                                                                                                    |
| 26              | 9                               | 27              | Call-Type (h323-call-type)              | Indicates call leg type. Possible values are telephony and VoIP.                                                                                                    |
| 26              | 9                               | 28              | Connect-Time (h323-connect-time)        | Indicates the connection time for this call leg in UTC.                                                                                                    |

| Number          | Vendor-Specific<br>Company Code | Sub-Type Number | Attribute                                | Description                                                                                                    |
|-----------------|---------------------------------|-----------------|------------------------------------------|----------------------------------------------------------------------------------------------------|
| 26              | 9                               | 29              | Disconnect-Time (h323-disconnect-time)   | Indicates the time this call leg was disconnected in UTC.                                                                                |
| 26              | 9                               | 30              | Disconnect-Cause (h323-disconnect-cause) | Specifies the reason a connection was taken offline per Q.931 specification.                                                             |
| 26              | 9                               | 31              | Voice-Quality<br>(h323-voice-quality)    | Specifies the impairment factor (ICPIF) affecting voice quality for a call.                                                              |
| 26              | 9                               | 33              | Gateway-ID (h323-gw-id)                  | Indicates the name of the underlying gateway.                                                                                            |
| Large Scale Dia | alout Attributes                |                 |                                          |                                                                                                    |
| 26              | 9                               | 1               | callback-dialstring                      | Defines a dialing string to be used for callback.                                                                                        |
| 26              | 9                               | 1               | data-service                             | No description available.                                                                                                    |
| 26              | 9                               | 1               | dial-number                              | Defines the number to dial.                                                                                                    |
| 26              | 9                               | 1               | force-56                                 | Determines whether the network access server uses only the 56 K portion of a channel, even when all 64 K appear to be available.         |
| 26              | 9                               | 1               | map-class                                | Allows the user profile to reference information configured in a map class of the same name on the network access server that dials out. |
| 26              | 9                               | 1               | send-auth                                | Defines the protocol to use (PAP or CHAP) for username-password authentication following CLID authentication.                            |

| Number | Vendor-Specific<br>Company Code | Sub-Type Number | Attribute | Description                                                                                                    |
|--------|---------------------------------|-----------------|-----------|----------------------------------------------------------------------------------------------------|
| 26     | 9                               | 1               | send-name | PPP name authentication. To apply for PAP, do not configure the <b>ppp pap sent-name password</b> command on the interface. For PAP, "preauth:send-name" and "preauth:send-secret" will be used as the PAP username and PAP password for outbound authentication. For CHAP, "preauth:send-name" will be used not only for outbound authentication, but also for inbound authentication. For a CHAP inbound case, the NAS will use the name defined in "preauth:send-name" in the challenge packet to the caller box. |
|        |                                 |                 |           | Note  The send-name attribute has changed over time: Initially, it performed the functions now provided by both the send-name and remote-name attributes.  Because the remote-name attribute has been added, the send-name attribute is restricted to its current behavior.                                                                                                    |

| Number        | Vendor-Specific<br>Company Code | Sub-Type Number | Attribute   | Description                                                                                                    |
|---------------|---------------------------------|-----------------|-------------|----------------------------------------------------------------------------------------------------|
| 26            | 9                               | 1               | send-secret | PPP password authentication. The vendor-specific attributes (VSAs) "preauth:send-name" and "preauth:send-secret" will be used as the PAP username and PAP password for outbound authentication. For a CHAP outbound case, both "preauth:send-name" and "preauth:send-secret" will be used in the response packet. |
| 26            | 9                               | 1               | remote-name | Provides the name of the remote host for use in large-scale dial-out. Dialer checks that the large-scale dial-out remote name matches the authenticated name, to protect against accidental user RADIUS misconfiguration. (For example, dialing a valid phone number but connecting to the wrong device.)         |
| Miscellaneous | Attributes                      | •               |             |                                                                                                    |

| Number | Vendor-Specific<br>Company Code | Sub-Type Number | Attribute         | Description                                                                                                    |
|--------|---------------------------------|-----------------|-------------------|----------------------------------------------------------------------------------------------------|
| 26     | 9                               | 2               | Cisco-NAS-Port    | Specifies additional vendor specific attribute (VSA) information for NAS-Port accounting. To specify additional NAS-Port information in the form an Attribute-Value Pair (AVPair) string, use the radius-server vsa send global configuration command.  Note This VSA is typically used in Accounting, but may also be used in Authentication (Access-Request) packets. |
| 26     | 9                               | 1               | min-links         | Sets the minimum number of links for MLP.                                                                                                    |
| 26     | 9                               | 1               | proxyacl# <n></n> | Allows users to configure the downloadable user profiles (dynamic ACLs) by using the authentication proxy feature so that users can have the configured authorization to permit traffic going through the configured interfaces.                                                                                                    |

| Number | Vendor-Specific<br>Company Code | Sub-Type Number | Attribute | Description                                                                                                    |
|--------|---------------------------------|-----------------|-----------|----------------------------------------------------------------------------------------------------|
| 26     | 9                               | 1               | spi       | Carries the authentication information needed by the home agent to authenticate a mobile node during registration. The information is in the same syntax as the <b>ip mobile</b> secure host <addr> configuration command. Basically it contains the rest of the configuration command that follows that string, verbatim. It provides the Security Parameter Index (SPI), key, authentication algorithm, authentication mode, and replay protection timestamp range.</addr> |

Configuring the Switch to Use Vendor-Specific RADIUS Attributes, on page 68

# **Vendor-Proprietary RADIUS Server Communication**

Although an IETF draft standard for RADIUS specifies a method for communicating vendor-proprietary information between the switch and the RADIUS server, some vendors have extended the RADIUS attribute set in a unique way. Cisco IOS software supports a subset of vendor-proprietary RADIUS attributes.

As mentioned earlier, to configure RADIUS (whether vendor-proprietary or IETF draft-compliant), you must specify the host running the RADIUS server daemon and the secret text string it shares with the switch. You specify the RADIUS host and secret text string by using the **radius server** global configuration commands.

#### **Related Topics**

Configuring the Switch for Vendor-Proprietary RADIUS Server Communication, on page 69

# **Default RADIUS Configuration**

RADIUS and AAA are disabled by default.

To prevent a lapse in security, you cannot configure RADIUS through a network management application. When enabled, RADIUS can authenticate users accessing the switch through the CLI.

# **How to Configure RADIUS**

## **Identifying the RADIUS Server Host**

To apply these settings globally to all RADIUS servers communicating with the Switch, use the three unique global configuration commands: radius-server timeout, radius-server retransmit, and radius-server key.

You can configure the Switch to use AAA server groups to group existing server hosts for authentication. For more information, see Related Topics below.

You also need to configure some settings on the RADIUS server. These settings include the IP address of the Switch and the key string to be shared by both the server and the Switch. For more information, see the RADIUS server documentation.

Follow these steps to configure per-server RADIUS server communication.

#### Before you begin

If you configure both global and per-server functions (timeout, retransmission, and key commands) on the switch, the per-server timer, retransmission, and key value commands override global timer, retransmission, and key value commands. For information on configuring these settings on all RADIUS servers, see Related Topics below.

#### **SUMMARY STEPS**

- 1. enable
- 2. configure terminal
- **3.** radius-server host {hostname | ip-address} [auth-port port-number] [acct-port port-number] [timeout seconds] [retransmit retries] [key string]
- 4. end
- 5. show running-config
- 6. copy running-config startup-config

|        | Command or Action          | Purpose                            |
|--------|----------------------------|------------------------------------|
| Step 1 | enable                     | Enables privileged EXEC mode.      |
|        | Example:                   | • Enter your password if prompted. |
|        | Switch> enable             |                                    |
| Step 2 | configure terminal         | Enters global configuration mode.  |
|        | Example:                   |                                    |
|        | Switch# configure terminal |                                    |
|        |                            |                                    |

|                                                                         | Command or Action                                                                                                    | Purpose                                                                                                    |
|-------------------------------------------------------------------------|----------------------------------------------------------------------------------------------------|----------------------------------------------------------------------------------------------------|
| Step 3                                                                  | radius-server host {hostname   ip-address} [auth-port port-number] [acct-port port-number] [timeout seconds]                                                                                                    | Specifies the IP address or hostname of the remote RADIUS server host.                                                                                                    |
|                                                                         | [retransmit retries] [key string]  Example:                                                                                                    | • (Optional) For <b>auth-port</b> <i>port-number</i> , specify the UDP destination port for authentication requests.                                                                                                    |
| Switch(config)# radius-server host 172.29.36.49 auth-port 1612 key rad1 | Switch(config)# radius-server host 172.29.36.49 auth-port 1612 key rad1                                                                                                    | • (Optional) For <b>acct-port</b> <i>port-number</i> , specify the UDP destination port for accounting requests.                                                                                                    |
|                                                                         | • (Optional) For <b>timeout</b> <i>seconds</i> , specify the time interval that the Switch waits for the RADIUS server to reply before resending. The range is 1 to 1000. This setting overrides the <b>radius-server timeout</b> global configuration command setting. If no timeout is set with the <b>radius-server host</b> command, the setting of the <b>radius-server timeout</b> command is used. |                                                                                                    |
|                                                                         |                                                                                                    | <ul> <li>(Optional) For retransmit retries, specify the number<br/>of times a RADIUS request is resent to a server if that<br/>server is not responding or responding slowly. The<br/>range is 1 to 1000. If no retransmit value is set with<br/>the radius-server host command, the setting of the<br/>radius-server retransmit global configuration<br/>command is used.</li> </ul> |
|                                                                         |                                                                                                    | • (Optional) For <b>key</b> <i>string</i> , specify the authentication and encryption key used between the Switch and the RADIUS daemon running on the RADIUS server.                                                                                                    |
|                                                                         |                                                                                                    | Note The key is a text string that must match the encryption key used on the RADIUS server. Always configure the key as the last item in the radius-server host command. Leading spaces are ignored, but spaces within and at the end of the key are used. If you use spaces in your key, do not enclose the key in quotation marks unless the quotation marks are part of the key.   |
|                                                                         |                                                                                                    | To configure the Switch to recognize more than one host entry associated with a single IP address, enter this command as many times as necessary, making sure that each UDP port number is different. The Switch software searches for hosts in the order in which you specify them. Set the timeout, retransmit, and encryption key values to use with the specific RADIUS host.     |
| Step 4                                                                  | end                                                                                                    | Returns to privileged EXEC mode.                                                                                                    |
| -                                                                       | Example:                                                                                                    |                                                                                                    |
|                                                                         | Switch(config)# end                                                                                                    |                                                                                                    |

|        | Command or Action                          | Purpose                                                  |
|--------|--------------------------------------------|----------------------------------------------------------|
| Step 5 | show running-config                        | Verifies your entries.                                   |
|        | Example:                                   |                                                          |
|        | Switch# show running-config                |                                                          |
| Step 6 | copy running-config startup-config         | (Optional) Saves your entries in the configuration file. |
|        | Example:                                   |                                                          |
|        | Switch# copy running-config startup-config |                                                          |

RADIUS Server Host, on page 43

Defining AAA Server Groups, on page 62

Configuring Settings for All RADIUS Servers, on page 66

# **Configuring RADIUS Login Authentication**

Follow these steps to configure RADIUS login authentication:

#### Before you begin

To secure the switch for HTTP access by using AAA methods, you must configure the switch with the **ip http authentication aaa** global configuration command. Configuring AAA authentication does not secure the switch for HTTP access by using AAA methods.

#### **SUMMARY STEPS**

- 1. enable
- 2. configure terminal
- 3. aaa new-model
- **4.** aaa authentication login {default | list-name} method1 [method2...]
- **5. line** [console | tty | vty] line-number [ending-line-number]
- **6. login authentication** {**default** | *list-name*}
- **7.** end
- 8. show running-config
- 9. copy running-config startup-config

| Command or Action | Purpose                          |
|-------------------|----------------------------------|
| enable            | Enables privileged EXEC mode.    |
| Example:          | Enter your password if prompted. |
|                   | enable                           |

|        | Command or Action                                                                                    | Purpose                                                                                                    |
|--------|----------------------------------------------------------------------------------------------------|----------------------------------------------------------------------------------------------------|
|        | Switch> enable                                                                                       |                                                                                                    |
| Step 2 | configure terminal                                                                                   | Enters global configuration mode.                                                                                                    |
|        | Example:                                                                                             |                                                                                                    |
|        | Switch# configure terminal                                                                           |                                                                                                    |
| Step 3 | aaa new-model                                                                                        | Enables AAA.                                                                                                    |
|        | Example:                                                                                             |                                                                                                    |
|        | Switch(config)# aaa new-model                                                                        |                                                                                                    |
| Step 4 | aaa authentication login {default   list-name} method1                                               | Creates a login authentication method list.                                                                                                    |
|        | [method2]                                                                                            | To create a default list that is used when a named list                                                                                                    |
|        | Example:                                                                                             | is <i>not</i> specified in the <b>login authentication</b> command, use the <b>default</b> keyword followed by the methods that                                                                            |
|        | are to be used in default situations. The default method list is automatically applied to all ports. |                                                                                                    |
|        |                                                                                                    | • For <i>list-name</i> , specify a character string to name the list you are creating.                                                                                                    |
|        |                                                                                                    | • For <i>method1</i> , specify the actual method the authentication algorithm tries. The additional methods of authentication are used only if the previous method returns an error, not if it fails.      |
|        |                                                                                                    | Select one of these methods:                                                                                                    |
|        |                                                                                                    | • enable—Use the enable password for authentication. Before you can use this authentication method, you must define an enable password by using the enable password global configuration command.          |
|        |                                                                                                    | • group radius—Use RADIUS authentication.  Before you can use this authentication method, you must configure the RADIUS server.                                                                            |
|        |                                                                                                    | • <i>line</i> —Use the line password for authentication. Before you can use this authentication method, you must define a line password. Use the <b>password</b> password line configuration command.      |
|        |                                                                                                    | • <i>local</i> —Use the local username database for authentication. You must enter username information in the database. Use the <b>username</b> <i>name</i> <b>password</b> global configuration command. |

|        | Command or Action                                                                                              | Purpose                                                                                                    |
|--------|----------------------------------------------------------------------------------------------------|----------------------------------------------------------------------------------------------------|
|        |                                                                                                    | <ul> <li>local-case—Use a case-sensitive local username database for authentication. You must enter username information in the database by using the username password global configuration command.</li> <li>none—Do not use any authentication for login.</li> </ul>           |
| Step 5 | <pre>line [console   tty   vty] line-number [ending-line-number] Example: Switch(config) # line 1 4</pre>      | Enters line configuration mode, and configure the lines to which you want to apply the authentication list.                                                                                                    |
| Step 6 | <pre>login authentication {default   list-name}  Example:  Switch(config) # login authentication default</pre> | Applies the authentication list to a line or set of lines.  • If you specify <b>default</b> , use the default list created with the <b>aaa authentication login</b> command.  • For <i>list-name</i> , specify the list created with the <b>aaa authentication login</b> command. |
| Step 7 | <pre>end Example: Switch(config)# end</pre>                                                                    | Returns to privileged EXEC mode.                                                                                                    |
| Step 8 | show running-config  Example:  Switch# show running-config                                                     | Verifies your entries.                                                                                                    |
| Step 9 | copy running-config startup-config  Example:  Switch# copy running-config startup-config                       | (Optional) Saves your entries in the configuration file.                                                                                                    |

RADIUS Login Authentication, on page 44 RADIUS Server Host, on page 43

# **Defining AAA Server Groups**

You use the **server** group server configuration command to associate a particular server with a defined group server. You can either identify the server by its IP address or identify multiple host instances or entries by using the optional **auth-port** and **acct-port** keywords.

Follow these steps to define AAA server groups:

#### **SUMMARY STEPS**

- 1. enable
- 2. configure terminal
- 3. radius server name
- **4.** address {ipv4 | ipv6} {ip-address | hostname} auth-port port-number acct-port port-number
- 5. key string
- **6**. end
- 7. show running-config
- 8. copy running-config startup-config

|        | Command or Action                                                                         | Purpose                                                                                     |
|--------|-------------------------------------------------------------------------------------------|---------------------------------------------------------------------------------------------|
| Step 1 | enable                                                                                    | Enables privileged EXEC mode.                                                               |
|        | Example:                                                                                  | • Enter your password if prompted.                                                          |
|        | Switch> enable                                                                            |                                                                                             |
| Step 2 | configure terminal                                                                        | Enters global configuration mode.                                                           |
|        | Example:                                                                                  |                                                                                             |
|        | Switch# configure terminal                                                                |                                                                                             |
| Step 3 | radius server name                                                                        | Specifies the name of the RADIUS server configuration for                                   |
|        | Example:                                                                                  | Protected Access Credential (PAC) provisioning and enters RADIUS server configuration mode. |
|        | Switch(config)# radius server ISE                                                         | The switch also supports RADIUS for IPv6.                                                   |
| Step 4 | address {ipv4   ipv6} {ip-address   hostname} auth-port port-number acct-port port-number | Configures the IPv4 address for the RADIUS server accounting and authentication parameters. |
|        | Example:                                                                                  |                                                                                             |
|        | Switch(config-radius-server)# address ipv4 10.1.1.1 auth-port 1645 acct-port 1646         |                                                                                             |

|                                            | Purpose                                                                                                    |
|--------------------------------------------|----------------------------------------------------------------------------------------------------|
| key string                                 | Specifies the authentication and encryption key for all                                                                                                    |
| Example:                                   | RADIUS communications between the device and the RADIUS server.                                                                                                    |
| Switch(config-radius-server)# key cisco123 |                                                                                                    |
| end                                        | Exits RADIUS server configuration mode and returns to                                                                                                    |
| Example:                                   | privileged EXEC mode.                                                                                                    |
| Switch(config-radius-server)# end          |                                                                                                    |
| show running-config                        | Verifies your entries.                                                                                                    |
| Example:                                   |                                                                                                    |
| Switch# show running-config                |                                                                                                    |
| copy running-config startup-config         | (Optional) Saves your entries in the configuration file.                                                                                                    |
| Example:                                   |                                                                                                    |
| Switch# copy running-config startup-config |                                                                                                    |
|                                            | Example:  Switch(config-radius-server)# key cisco123  end Example:  Switch(config-radius-server)# end  show running-config Example:  Switch# show running-config  copy running-config startup-config  Example: |

Identifying the RADIUS Server Host, on page 57

**RADIUS Server Host, on page 43** 

AAA Server Groups, on page 44

Example: Using Two Different RADIUS Group Servers, on page 74

# Configuring RADIUS Authorization for User Privileged Access and Network Services

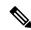

Note

Authorization is bypassed for authenticated users who log in through the CLI even if authorization has been configured.

Follow these steps to configure RADIUS authorization for user priviledged access and network services:

#### **SUMMARY STEPS**

- 1. enable
- 2. configure terminal
- 3. aaa authorization network radius
- 4. aaa authorization exec radius

- 5. end
- 6. show running-config
- 7. copy running-config startup-config

|        | Command or Action                                | Purpose                                                                                                 |
|--------|--------------------------------------------------|----------------------------------------------------------------------------------------------------|
| Step 1 | enable                                           | Enables privileged EXEC mode.                                                                           |
|        | Example:                                         | Enter your password if prompted.                                                                        |
|        | Switch> enable                                   |                                                                                                    |
| Step 2 | configure terminal                               | Enters global configuration mode.                                                                       |
|        | Example:                                         |                                                                                                    |
|        | Switch# configure terminal                       |                                                                                                    |
| Step 3 | aaa authorization network radius                 | Configures the switch for user RADIUS authorization for                                                 |
|        | Example:                                         | all network-related service requests.                                                                   |
|        | Switch(config)# aaa authorization network radius |                                                                                                    |
| Step 4 | aaa authorization exec radius                    | Configures the switch for user RADIUS authorization if                                                  |
|        | Example:                                         | the user has privileged EXEC access.                                                                    |
|        | Switch(config)# aaa authorization exec radius    | The <b>exec</b> keyword might return user profile information (such as <b>autocommand</b> information). |
| Step 5 | end                                              | Returns to privileged EXEC mode.                                                                        |
|        | Example:                                         |                                                                                                    |
|        | Switch(config)# end                              |                                                                                                    |
| Step 6 | show running-config                              | Verifies your entries.                                                                                  |
|        | Example:                                         |                                                                                                    |
|        | Switch# show running-config                      |                                                                                                    |
| Step 7 | copy running-config startup-config               | (Optional) Saves your entries in the configuration file.                                                |
|        | Example:                                         |                                                                                                    |
|        | Switch# copy running-config startup-config       |                                                                                                    |

#### What to do next

You can use the **aaa authorization** global configuration command with the **radius** keyword to set parameters that restrict a user's network access to privileged EXEC mode.

The aaa authorization exec radius local command sets these authorization parameters:

- Use RADIUS for privileged EXEC access authorization if authentication was performed by using RADIUS.
- Use the local database if authentication was not performed by using RADIUS.

#### **Related Topics**

AAA Authorization, on page 44

# **Starting RADIUS Accounting**

Follow these steps to start RADIUS accounting:

#### **SUMMARY STEPS**

- 1. enable
- 2. configure terminal
- 3. aaa accounting network start-stop radius
- 4. aaa accounting exec start-stop radius
- 5. end
- 6. show running-config
- 7. copy running-config startup-config

|        | Command or Action                                        | Purpose                                                   |
|--------|----------------------------------------------------------|-----------------------------------------------------------|
| Step 1 | enable                                                   | Enables privileged EXEC mode.                             |
|        | Example:                                                 | Enter your password if prompted.                          |
|        | Switch> enable                                           |                                                           |
| Step 2 | configure terminal                                       | Enters global configuration mode.                         |
|        | Example:                                                 |                                                           |
|        | Switch# configure terminal                               |                                                           |
| Step 3 | aaa accounting network start-stop radius                 | Enables RADIUS accounting for all network-related service |
|        | Example:                                                 | requests.                                                 |
|        | Switch(config)# aaa accounting network start-stop radius |                                                           |

|        | Command or Action                                                | Purpose                                                                                                    |
|--------|------------------------------------------------------------------|----------------------------------------------------------------------------------------------------|
| Step 4 | aaa accounting exec start-stop radius                            | Enables RADIUS accounting to send a start-record accounting notice at the beginning of a privileged EXEC process and a stop-record at the end. |
|        | Example:                                                         |                                                                                                    |
|        | <pre>Switch(config)# aaa accounting exec start-stop radius</pre> |                                                                                                    |
| Step 5 | end                                                              | Returns to privileged EXEC mode.                                                                                                    |
|        | Example:                                                         |                                                                                                    |
|        | Switch(config)# end                                              |                                                                                                    |
| Step 6 | show running-config                                              | Verifies your entries.                                                                                                    |
|        | Example:                                                         |                                                                                                    |
|        | Switch# show running-config                                      |                                                                                                    |
| Step 7 | copy running-config startup-config                               | (Optional) Saves your entries in the configuration file.                                                                                       |
|        | Example:                                                         |                                                                                                    |
|        | Switch# copy running-config startup-config                       |                                                                                                    |

**RADIUS** Accounting, on page 45

# **Configuring Settings for All RADIUS Servers**

Beginning in privileged EXEC mode, follow these steps to configure settings for all RADIUS servers:

#### **SUMMARY STEPS**

- 1. configure terminal
- 2. radius-server key string
- 3. radius-server retransmit retries
- 4. radius-server timeout seconds
- 5. radius-server deadtime minutes
- 6. end
- 7. show running-config
- 8. copy running-config startup-config

|        | Command or Action                                  | Purpose                                                                                                    |
|--------|----------------------------------------------------|----------------------------------------------------------------------------------------------------|
| Step 1 | configure terminal                                 | Enters global configuration mode.                                                                                                    |
|        | Example:                                           |                                                                                                    |
|        | Switch# configure terminal                         |                                                                                                    |
| Step 2 | radius-server key string Example:                  | Specifies the shared secret text string used between the switch and all RADIUS servers.                                                                                                    |
|        | Switch(config) # radius-server key your_server_key | Note  The key is a text string that must match the encryption key used on the RADIUS server.  Leading spaces are ignored, but spaces within and at the end of the key are used. If you use |
|        | Switch(config)# key your_server_key                | spaces in your key, do not enclose the key in quotation marks unless the quotation marks are part of the key.                                                                              |
| Step 3 | radius-server retransmit retries                   | Specifies the number of times the switch sends each                                                                                                    |
|        | Example:                                           | RADIUS request to the server before giving up. The default is 3; the range 1 to 1000.                                                                                                    |
|        | Switch(config)# radius-server retransmit 5         | is o, and range I to 1990.                                                                                                    |
| Step 4 | radius-server timeout seconds                      | Specifies the number of seconds a switch waits for a reply                                                                                                    |
|        | Example:                                           | to a RADIUS request before resending the request. The default is 5 seconds; the range is 1 to 1000.                                                                                        |
|        | Switch(config)# radius-server timeout 3            |                                                                                                    |
| Step 5 | radius-server deadtime minutes                     | When a RADIUS server is not responding to authentication                                                                                                    |
|        | Example:                                           | requests, this command specifies a time to stop the request<br>on that server. This avoids the wait for the request to timeout                                                             |
|        | Switch(config)# radius-server deadtime 0           | before trying the next configured server. The default is 0; the range is 1 to 1440 minutes.                                                                                                |
| Step 6 | end                                                | Returns to privileged EXEC mode.                                                                                                    |
|        | Example:                                           |                                                                                                    |
|        | Switch(config)# end                                |                                                                                                    |
| Step 7 | show running-config                                | Verifies your entries.                                                                                                    |
|        | Example:                                           |                                                                                                    |
|        | Switch# show running-config                        |                                                                                                    |

|        | Command or Action                          | Purpose                                                  |
|--------|--------------------------------------------|----------------------------------------------------------|
| Step 8 | copy running-config startup-config         | (Optional) Saves your entries in the configuration file. |
|        | Example:                                   |                                                          |
|        | Switch# copy running-config startup-config |                                                          |

Identifying the RADIUS Server Host, on page 57 RADIUS Server Host, on page 43

# **Configuring the Switch to Use Vendor-Specific RADIUS Attributes**

Follow these steps to configure the switch to use vendor-specific RADIUS attributes:

#### **SUMMARY STEPS**

- 1. enable
- 2. configure terminal
- 3. radius-server vsa send [accounting | authentication]
- 4. end
- 5. show running-config
- 6. copy running-config startup-config

|        | Command or Action                                              | Purpose                                                                                                    |
|--------|----------------------------------------------------------------|----------------------------------------------------------------------------------------------------|
| Step 1 | enable                                                         | Enables privileged EXEC mode.                                                                                                    |
|        | Example:                                                       | Enter your password if prompted.                                                                                                    |
|        | Switch> enable                                                 |                                                                                                    |
| Step 2 | configure terminal                                             | Enters global configuration mode.                                                                                                    |
|        | Example:                                                       |                                                                                                    |
|        | Switch# configure terminal                                     |                                                                                                    |
| Step 3 | radius-server vsa send [accounting   authentication]  Example: | Enables the switch to recognize and use VSAs as defined by RADIUS IETF attribute 26.                                                            |
|        | Switch(config)# radius-server vsa send accounting              | • (Optional) Use the <b>accounting</b> keyword to limit the set of recognized vendor-specific attributes to only accounting attributes.         |
|        |                                                                | • (Optional) Use the <b>authentication</b> keyword to limit the set of recognized vendor-specific attributes to only authentication attributes. |

|        | Command or Action                          | Purpose                                                                                                    |
|--------|--------------------------------------------|----------------------------------------------------------------------------------------------------|
|        |                                            | If you enter this command without keywords, both accounting and authentication vendor-specific attributes are used. |
| Step 4 | end                                        | Returns to privileged EXEC mode.                                                                                    |
|        | Example:                                   |                                                                                                    |
|        | Switch(config)# end                        |                                                                                                    |
| Step 5 | show running-config                        | Verifies your entries.                                                                                              |
|        | Example:                                   |                                                                                                    |
|        | Switch# show running-config                |                                                                                                    |
| Step 6 | copy running-config startup-config         | (Optional) Saves your entries in the configuration file.                                                            |
|        | Example:                                   |                                                                                                    |
|        | Switch# copy running-config startup-config |                                                                                                    |

Vendor-Specific RADIUS Attributes, on page 45

# **Configuring the Switch for Vendor-Proprietary RADIUS Server Communication**

Follow these steps to configure the switch to use vendor-proprietary RADIUS server communication:

#### **SUMMARY STEPS**

- 1. enable
- 2. configure terminal
- 3. radius-server host  $\{hostname \mid ip\text{-}address\}$  non-standard
- 4. radius-server key string
- 5. end
- 6. show running-config
- 7. copy running-config startup-config

|        | Command or Action | Purpose                          |
|--------|-------------------|----------------------------------|
| Step 1 | enable            | Enables privileged EXEC mode.    |
|        | Example:          | Enter your password if prompted. |
|        |                   |                                  |

|        | Command or Action                                                                                                    | Purpose                                                                                                    |
|--------|----------------------------------------------------------------------------------------------------|----------------------------------------------------------------------------------------------------|
|        | Switch> enable                                                                                                    |                                                                                                    |
| Step 2 | <pre>configure terminal Example: Switch# configure terminal</pre>                                                                | Enters global configuration mode.                                                                                                    |
| Step 3 | radius-server host {hostname   ip-address} non-standard  Example:  Switch(config) # radius-server host 172.20.30.15 non-standard | Specifies the IP address or hostname of the remote RADIUS server host and identifies that it is using a vendor-proprietary implementation of RADIUS.                                                                                                    |
| Step 4 | radius-server key string  Example:  Switch(config) # radius-server key rad124                                                    | Specifies the shared secret text string used between the switch and the vendor-proprietary RADIUS server. The switch and the RADIUS server use this text string to encrypt passwords and exchange responses.  Note The key is a text string that must match the encryption key used on the RADIUS server.  Leading spaces are ignored, but spaces within and at the end of the key are used. If you use spaces in your key, do not enclose the key in quotation marks unless the quotation marks are part of the key. |
| Step 5 | end  Example:  Switch(config)# end                                                                                               | Returns to privileged EXEC mode.                                                                                                    |
| Step 6 | <pre>show running-config Example: Switch# show running-config</pre>                                                              | Verifies your entries.                                                                                                    |
| Step 7 | copy running-config startup-config  Example:  Switch# copy running-config startup-config                                         | (Optional) Saves your entries in the configuration file.                                                                                                    |

Vendor-Proprietary RADIUS Server Communication, on page 56

# **Configuring CoA on the Switch**

Follow these steps to configure CoA on a switch. This procedure is required.

#### **SUMMARY STEPS**

- 1. enable
- 2. configure terminal
- 3. aaa new-model
- 4. aaa server radius dynamic-author
- **5. client** {*ip-address* | *name*} [**vrf** *vrfname*] [**server-key** *string*]
- **6.** server-key  $[0 \mid 7]$  string
- **7. port** *port-number*
- 8. auth-type {any | all | session-key}
- 9. ignore session-key
- 10. ignore server-key
- 11. authentication command bounce-port ignore
- 12. authentication command disable-port ignore
- 13. end
- 14. show running-config
- 15. copy running-config startup-config

|        | Command or Action                                | Purpose                                                                               |
|--------|--------------------------------------------------|---------------------------------------------------------------------------------------|
| Step 1 | enable                                           | Enables privileged EXEC mode.                                                         |
|        | Example:                                         | Enter your password if prompted.                                                      |
|        | Switch> enable                                   |                                                                                       |
| Step 2 | configure terminal                               | Enters global configuration mode.                                                     |
|        | Example:                                         |                                                                                       |
|        | Switch# configure terminal                       |                                                                                       |
| Step 3 | aaa new-model                                    | Enables AAA.                                                                          |
|        | Example:                                         |                                                                                       |
|        | Switch(config)# aaa new-model                    |                                                                                       |
| Step 4 | aaa server radius dynamic-author                 | Configures the switch as an authentication, authorization,                            |
|        | Example:                                         | and accounting (AAA) server to facilitate interaction with an external policy server. |
|        | Switch(config)# aaa server radius dynamic-author |                                                                                       |

|         | Command or Action                                                       | Purpose                                                                                                    |
|---------|-------------------------------------------------------------------------|----------------------------------------------------------------------------------------------------|
| Step 5  | <pre>client {ip-address   name} [vrf vrfname] [server-key string]</pre> | Enters dynamic authorization local server configuration mode and specifies a RADIUS client from which a device will accept CoA and disconnect requests. |
| Step 6  | server-key [0   7] string                                               | Configures the RADIUS key to be shared between a device and RADIUS clients.                                                                             |
|         | Example:                                                                |                                                                                                    |
|         | Switch(config-sg-radius)# server-key your_server_key                    |                                                                                                    |
| Step 7  | port port-number                                                        | Specifies the port on which a device listens for RADIUS                                                                                                 |
|         | Example:                                                                | requests from configured RADIUS clients.                                                                                                    |
|         | Switch(config-sg-radius)# port 25                                       |                                                                                                    |
| Step 8  | auth-type {any   all   session-key}                                     | Specifies the type of authorization the switch uses for                                                                                                 |
|         | Example:                                                                | RADIUS clients.                                                                                                    |
|         | Switch(config-sg-radius)# auth-type any                                 | The client must match all the configured attributes for authorization.                                                                                  |
| Step 9  | ignore session-key                                                      | (Optional) Configures the switch to ignore the session-key.                                                                                             |
|         |                                                                         | For more information about the <b>ignore</b> command, see the <i>Cisco IOS Intelligent Services Gateway Command Reference</i> on Cisco.com.             |
| Step 10 | ignore server-key                                                       | (Optional) Configures the switch to ignore the server-key.                                                                                              |
|         | Example:  Switch(config-sg-radius)# ignore server-key                   | For more information about the <b>ignore</b> command, see the <i>Cisco IOS Intelligent Services Gateway Command Reference</i> on Cisco.com.             |
|         |                                                                         |                                                                                                    |
| Step 11 | authentication command bounce-port ignore                               | (Optional) Configures the switch to ignore a CoA request to temporarily disable the port hosting a session. The                                         |
|         | Example:                                                                | purpose of temporarily disabling the port is to trigger a                                                                                               |
|         | Switch(config-sg-radius)# authentication command bounce-port ignore     | DHCP renegotiation from the host when a VLAN change occurs and there is no supplicant on the endpoint to detect the change.                             |
| Step 12 | authentication command disable-port ignore                              | (Optional) Configures the switch to ignore a nonstandard                                                                                                |
|         | Example:                                                                | command requesting that the port hosting a session be administratively shut down. Shutting down the port results in termination of the session.         |
|         | Switch(config-sg-radius)# authentication command disable-port ignore    | Use standard CLI or SNMP commands to re-enable the port.                                                                                                |

|         | Command or Action                          | Purpose                                                  |
|---------|--------------------------------------------|----------------------------------------------------------|
| Step 13 | end                                        | Returns to privileged EXEC mode.                         |
|         | Example:                                   |                                                          |
|         | Switch(config-sg-radius)# end              |                                                          |
| Step 14 | show running-config                        | Verifies your entries.                                   |
|         | Example:                                   |                                                          |
|         | Switch# show running-config                |                                                          |
| Step 15 | copy running-config startup-config         | (Optional) Saves your entries in the configuration file. |
|         | Example:                                   |                                                          |
|         | Switch# copy running-config startup-config |                                                          |

# **Monitoring CoA Functionality**

Table 10: Privileged EXEC show Commands

| Command                             | Purpose                                     |
|-------------------------------------|---------------------------------------------|
| show aaa attributes protocol radius | Displays AAA attributes of RADIUS commands. |

Table 11: Global Troubleshooting Commands

| Command                               | Purpose                                                   |
|---------------------------------------|-----------------------------------------------------------|
| debug radius                          | Displays information for troubleshooting RADIUS.          |
| debug aaa coa                         | Displays information for troubleshooting CoA processing.  |
| debug aaa pod                         | Displays information for troubleshooting POD packets.     |
| debug aaa subsys                      | Displays information for troubleshooting POD packets.     |
| debug cmdhd [detail   error   events] | Displays information for troubleshooting command headers. |

For detailed information about the fields in these displays, see the command reference for this release.

# **Configuration Examples for Controlling Switch Access with RADIUS**

### **Examples: Identifying the RADIUS Server Host**

This example shows how to configure one RADIUS server to be used for authentication and another to be used for accounting:

```
Switch(config) # radius-server host 172.29.36.49 auth-port 1612 key rad1
Switch(config) # radius-server host 172.20.36.50 acct-port 1618 key rad2
```

This example shows how to configure *host1* as the RADIUS server and to use the default ports for both authentication and accounting:

```
Switch (config) # radius-server host host1
```

### **Example: Using Two Different RADIUS Group Servers**

In this example, the switch is configured to recognize two different RADIUS group servers (*group1* and *group2*). Group1 has two different host entries on the same RADIUS server configured for the same services. The second host entry acts as a fail-over backup to the first entry.

```
Switch(config)# radius-server host 172.20.0.1 auth-port 1000 acct-port 1001
Switch(config)# radius-server host 172.10.0.1 auth-port 1645 acct-port 1646
Switch(config)# aaa new-model
Switch(config)# aaa group server radius group1
Switch(config-sg-radius)# server 172.20.0.1 auth-port 1000 acct-port 1001
Switch(config-sg-radius)# exit
Switch(config)# aaa group server radius group2
Switch(config-sg-radius)# server 172.20.0.1 auth-port 2000 acct-port 2001
Switch(config-sg-radius)# exit
```

#### **Related Topics**

Defining AAA Server Groups, on page 62 AAA Server Groups, on page 44

### **Examples: Configuring the Switch to Use Vendor-Specific RADIUS Attributes**

For example, this AV pair activates Cisco's *multiple named ip address pools* feature during IP authorization (during PPP IPCP address assignment):

```
cisco-avpair= "ip:addr-pool=first"
```

This example shows how to provide a user logging in from a switch with immediate access to privileged EXEC commands:

```
cisco-avpair= "shell:priv-lvl=15"
```

This example shows how to specify an authorized VLAN in the RADIUS server database:

```
cisco-avpair= "tunnel-type(#64)=VLAN(13)"
cisco-avpair= "tunnel-medium-type(#65)=802 media(6)"
cisco-avpair= "tunnel-private-group-id(#81)=vlanid"
```

This example shows how to apply an input ACL in ASCII format to an interface for the duration of this connection:

```
cisco-avpair= "ip:inacl#1=deny ip 10.10.10.10 0.0.255.255 20.20.20.20 255.255.0.0"
cisco-avpair= "ip:inacl#2=deny ip 10.10.10.10 0.0.255.255 any"
cisco-avpair= "mac:inacl#3=deny any decnet-iv"
```

This example shows how to apply an output ACL in ASCII format to an interface for the duration of this connection:

```
cisco-avpair= "ip:outacl#2=deny ip 10.10.10.10 0.0.255.255 any"
```

# **Example: Configuring the Switch for Vendor-Proprietary RADIUS Server Communication**

This example shows how to specify a vendor-proprietary RADIUS host and to use a secret key of *rad124* between the switch and the server:

```
Switch(config) # radius-server host 172.20.30.15 nonstandard
Switch(config) # radius-server key rad124
```

### Additional References for RADIUS

### **Related Documents**

| Related Topic           | Document Title                                            |
|-------------------------|-----------------------------------------------------------|
| Cisco security commands | Cisco IOS Security Command Reference: Commands     A to C |
|                         | Cisco IOS Security Command Reference: Commands     D to L |
|                         | Cisco IOS Security Command Reference: Commands<br>M to R  |
|                         | Cisco IOS Security Command Reference: Commands<br>S to Z  |
| IPv6 commands           | Cisco IOS IPv6 Command Reference                          |

#### Standards and RFCs

| Standard/RFC | Title                                           |
|--------------|-------------------------------------------------|
| RFC 5176     | RADIUS Change of Authorization (CoA) extensions |

### **Error Message Decoder**

| Description                                                                                                 | Link                                                         |
|----------------------------------------------------------------------------------------------------|--------------------------------------------------------------|
| To help you research and resolve system error messages in this release, use the Error Message Decoder tool. | https://www.cisco.com/cgi-bin/Support/Errordecoder/index.cgi |

### **MIBs**

| MIB                                      | MIBs Link                                                                                                    |
|------------------------------------------|----------------------------------------------------------------------------------------------------|
| All the supported MIBs for this release. | To locate and download MIBs for selected platforms, Cisco IOS releases, and feature sets, use Cisco MIB Locator found at the following URL: |
|                                          | http://www.cisco.com/go/mibs                                                                                                    |

### **Technical Assistance**

| Description                                                                                                    | Link                         |
|----------------------------------------------------------------------------------------------------|------------------------------|
| The Cisco Support website provides extensive online resources, including documentation and tools for troubleshooting and resolving technical issues with Cisco products and technologies.                                                                   | http://www.cisco.com/support |
| To receive security and technical information about your products, you can subscribe to various services, such as the Product Alert Tool (accessed from Field Notices), the Cisco Technical Services Newsletter, and Really Simple Syndication (RSS) Feeds. |                              |
| Access to most tools on the Cisco Support website requires a Cisco.com user ID and password.                                                                                                    |                              |

# **Feature Information for RADIUS**

| Release              | Feature Information                              |
|----------------------|--------------------------------------------------|
|                      | This feature was introduced.                     |
| Cisco IOS 12.2(52)SE | Introduced support for per-session CoA requests. |

| Release              | Feature Information                                                                                                    |
|----------------------|----------------------------------------------------------------------------------------------------|
| Cisco IOS 12.2(52)SE | Introduced support for the following CoA Request commands:                                                                                                    |
|                      | Reauthenticate host                                                                                                    |
|                      | Terminate session                                                                                                    |
|                      | Bounce host port                                                                                                    |
|                      | Disable host port                                                                                                    |
| Cisco IOS 15.2(1)E   | The RADIUS Progress Codes feature adds additional progress codes to RADIUS attribute 196 (Ascend-Connect-Progress), which indicates a connection state before a call is disconnected through progress codes.                                                                                                    |
| Cisco IOS 15.2(1)E   | The Enhanced Test Command feature allows a named user profile to be created with calling line ID (CLID) or Dialed Number Identification Service (DNIS) attribute values. The CLID or DNIS attribute values can be associated with the RADIUS record that is sent with the user profile so that the RADIUS server can access CLID or DNIS attribute information for all incoming calls. |
|                      | The following commands were introduced or modified: aaa attribute, aaa user profile, and test aaa group                                                                                                    |

# **Finding Feature Information**

Your software release may not support all the features documented in this module. For the latest caveats and feature information, see Bug Search Tool and the release notes for your platform and software release. To find information about the features documented in this module, and to see a list of the releases in which each feature is supported, see the feature information table at the end of this module.

Use Cisco Feature Navigator to find information about platform support and Cisco software image support. To access Cisco Feature Navigator, go to <a href="https://cfnng.cisco.com/">https://cfnng.cisco.com/</a>. An account on Cisco.com is not required.

# **How to Configure Local Authentication and Authorization**

# **Configuring the Switch for Local Authentication and Authorization**

You can configure AAA to operate without a server by setting the switch to implement AAA in local mode. The switch then handles authentication and authorization. No accounting is available in this configuration.

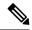

Note

To secure the switch for HTTP access by using AAA methods, you must configure the switch with the **ip http authentication aaa** global configuration command. Configuring AAA authentication does not secure the switch for HTTP access by using AAA methods.

Follow these steps to configure AAA to operate without a server by setting the switch to implement AAA in local mode:

#### **SUMMARY STEPS**

- 1. enable
- 2. configure terminal
- 3. aaa new-model
- 4. aaa authentication login default local
- 5. aaa authorization exec default local
- 6. aaa authorization network default local
- **7. username** *name* [**privilege** *level*] {**password** *encryption-type password*}
- 8. end
- 9. show running-config
- 10. copy running-config startup-config

|        | Command or Action                                      | Purpose                                                                                           |
|--------|--------------------------------------------------------|---------------------------------------------------------------------------------------------------|
| Step 1 | enable                                                 | Enables privileged EXEC mode.                                                                     |
|        | Example:                                               | • Enter your password if prompted.                                                                |
|        | Switch> enable                                         |                                                                                                   |
| Step 2 | configure terminal                                     | Enters global configuration mode.                                                                 |
|        | Example:                                               |                                                                                                   |
|        | Switch# configure terminal                             |                                                                                                   |
| Step 3 | aaa new-model                                          | Enables AAA.                                                                                      |
|        | Example:                                               |                                                                                                   |
|        | Switch(config)# aaa new-model                          |                                                                                                   |
| Step 4 | aaa authentication login default local                 | Sets the login authentication to use the local username                                           |
|        | Example:                                               | database. The <b>default</b> keyword applies the local user database authentication to all ports. |
|        | Switch(config)# aaa authentication login default local |                                                                                                   |

|         | Command or Action                                                         | Purpose                                                                                                    |
|---------|---------------------------------------------------------------------------|----------------------------------------------------------------------------------------------------|
| Step 5  | aaa authorization exec default local  Example:                            | Configures user AAA authorization, check the local database, and allow the user to run an EXEC shell.                                                                                                    |
|         | <pre>Switch(config)# aaa authorization exec default local</pre>           |                                                                                                    |
| Step 6  | aaa authorization network default local  Example:                         | Configures user AAA authorization for all network-related service requests.                                                                                                    |
|         | <pre>Switch(config)# aaa authorization network default local</pre>        |                                                                                                    |
| Step 7  | username name [privilege level] {password encryption-type password}       | Enters the local database, and establishes a username-based authentication system.                                                                                                    |
|         | Example:                                                                  | Repeat this command for each user.                                                                                                    |
|         | Switch(config) # username your_user_name privilege 1 password 7 secret567 | • For <i>name</i> , specify the user ID as one word. Spaces and quotation marks are not allowed.                                                                                                    |
|         |                                                                           | • (Optional) For <i>level</i> , specify the privilege level the user has after gaining access. The range is 0 to 15. Level 15 gives privileged EXEC mode access. Level 0 gives user EXEC mode access.                                           |
|         |                                                                           | • For <i>encryption-type</i> , enter 0 to specify that an unencrypted password follows. Enter 7 to specify that a hidden password follows.                                                                                                    |
|         |                                                                           | • For <i>password</i> , specify the password the user must enter to gain access to the switch. The password must be from 1 to 25 characters, can contain embedded spaces, and must be the last option specified in the <b>username</b> command. |
| Step 8  | end                                                                       | Returns to privileged EXEC mode.                                                                                                    |
|         | Example:                                                                  |                                                                                                    |
|         | Switch(config)# end                                                       |                                                                                                    |
| Step 9  | show running-config                                                       | Verifies your entries.                                                                                                    |
|         | Example:                                                                  |                                                                                                    |
|         | Switch# show running-config                                               |                                                                                                    |
| Step 10 | copy running-config startup-config                                        | (Optional) Saves your entries in the configuration file.                                                                                                    |
|         | Example:                                                                  |                                                                                                    |

| Command or Action                          | Purpose |
|--------------------------------------------|---------|
| Switch# copy running-config startup-config |         |

### **Related Topics**

SSH Servers, Integrated Clients, and Supported Versions, on page 82

TACACS+ and Switch Access, on page 20

RADIUS and Switch Access, on page 34

# **Monitoring Local Authentication and Authorization**

To display Local Authentication and Authorization configuration, use the **show running-config** privileged EXEC command.

# **Additional References**

### **Error Message Decoder**

| Description                                                                                                 | Link                                                         |
|----------------------------------------------------------------------------------------------------|--------------------------------------------------------------|
| To help you research and resolve system error messages in this release, use the Error Message Decoder tool. | https://www.cisco.com/cgi-bin/Support/Errordecoder/index.cgi |

#### **MIBs**

| MIB                                      | MIBs Link                                                                                                    |
|------------------------------------------|----------------------------------------------------------------------------------------------------|
| All the supported MIBs for this release. | To locate and download MIBs for selected platforms, Cisco IOS releases, and feature sets, use Cisco MIB Locator found at the following URL: |
|                                          | http://www.cisco.com/go/mibs                                                                                                    |

#### **Technical Assistance**

| Description                                                                                                    | Link                         |
|----------------------------------------------------------------------------------------------------|------------------------------|
| The Cisco Support website provides extensive online resources, including documentation and tools for troubleshooting and resolving technical issues with Cisco products and technologies.                                                                   | http://www.cisco.com/support |
| To receive security and technical information about your products, you can subscribe to various services, such as the Product Alert Tool (accessed from Field Notices), the Cisco Technical Services Newsletter, and Really Simple Syndication (RSS) Feeds. |                              |
| Access to most tools on the Cisco Support website requires a Cisco.com user ID and password.                                                                                                    |                              |

# **Finding Feature Information**

Your software release may not support all the features documented in this module. For the latest caveats and feature information, see Bug Search Tool and the release notes for your platform and software release. To find information about the features documented in this module, and to see a list of the releases in which each feature is supported, see the feature information table at the end of this module.

Use Cisco Feature Navigator to find information about platform support and Cisco software image support. To access Cisco Feature Navigator, go to <a href="https://cfnng.cisco.com/">https://cfnng.cisco.com/</a>. An account on Cisco.com is not required.

# **Prerequisites for Configuring Secure Shell**

The following are the prerequisites for configuring the switch for secure shell (SSH):

- To use SSH, you must install the cryptographic (encrypted) software image on your switch.
- For SSH to work, the switch needs an Rivest, Shamir, and Adleman (RSA) public/private key pair. This is the same with Secure Copy Protocol (SCP), which relies on SSH for its secure transport.
- Before enabling SCP, you must correctly configure SSH, authentication, and authorization on the switch.
- Because SCP relies on SSH for its secure transport, the router must have an Rivest, Shamir, and Adelman (RSA) key pair.
- SCP relies on SSH for security.
- SCP requires that authentication, authorization, and accounting (AAA) authorization be configured so the router can determine whether the user has the correct privilege level.
- A user must have appropriate authorization to use SCP.
- A user who has appropriate authorization can use SCP to copy any file in the Cisco IOS File System (IFS) to and from a switch by using the **copy** command. An authorized administrator can also do this from a workstation.
- The Secure Shell (SSH) server requires an IPsec (Data Encryption Standard [DES] or 3DES) encryption software image; the SSH client requires an IPsec (DES or 3DES) encryption software image.)
- Configure a hostname and host domain for your device by using the hostname and ip domain-name commands in global configuration mode.

### **Related Topics**

Secure Copy Protocol, on page 84

# **Restrictions for Configuring Secure Shell**

The following are restrictions for configuring the device for secure shell.

- The switch supports Rivest, Shamir, and Adelman (RSA) authentication.
- SSH supports only the execution-shell application.

- The SSH server and the SSH client are supported only on Data Encryption Standard (DES) (56-bit) and 3DES (168-bit) data encryption software. In DES software images, DES is the only encryption algorithm available. In 3DES software images, both DES and 3DES encryption algorithms are available.
- The device supports the Advanced Encryption Standard (AES) encryption algorithm with a 128-bit key, 192-bit key, or 256-bit key. However, symmetric cipher AES to encrypt the keys is not supported.
- When using SCP, you cannot enter the password into the copy command. You must enter the password when prompted.
- The login banner is not supported in Secure Shell Version 1. It is supported in Secure Shell Version 2.
- The -l keyword and userid : {number} {ip-address} delimiter and arguments are mandatory when configuring the alternative method of Reverse SSH for console access.
- To authenticate clients with freeradius over RADSEC, you should generate an RSA key longer than 1024 bit. Use the crypto key generate rsa general-keys exportable label label-name command to achieve this.

### **Related Topics**

Secure Copy Protocol, on page 84

### Information About SSH

### **SSH and Device Access**

Secure Shell (SSH) is a protocol that provides a secure, remote connection to a device. SSH provides more security for remote connections than Telnet does by providing strong encryption when a device is authenticated. This software release supports SSH Version 1 (SSHv1) and SSH Version 2 (SSHv2).

SSH functions the same in IPv6 as in IPv4. For IPv6, SSH supports IPv6 addresses and enables secure, encrypted connections with remote IPv6 nodes over an IPv6 transport.

### **SSH Servers, Integrated Clients, and Supported Versions**

The Secure Shell (SSH) Integrated Client feature is an application that runs over the SSH protocol to provide device authentication and encryption. The SSH client enables a Cisco device to make a secure, encrypted connection to another Cisco device or to any other device running the SSH server. This connection provides functionality similar to that of an outbound Telnet connection except that the connection is encrypted. With authentication and encryption, the SSH client allows for secure communication over an unsecured network.

The SSH server and SSH integrated client are applications that run on the switch. The SSH server works with the SSH client supported in this release and with non-Cisco SSH clients. The SSH client works with publicly and commercially available SSH servers. The SSH client supports the ciphers of Data Encryption Standard (DES), 3DES, and password authentication.

The switch supports an SSHv1 or an SSHv2 server.

The switch supports an SSHv1 client.

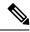

Note

The SSH client functionality is available only when the SSH server is enabled.

User authentication is performed like that in the Telnet session to the device. SSH also supports the following user authentication methods:

- TACACS+
- RADIUS
- Local authentication and authorization

#### **Related Topics**

Configuring the Switch for Local Authentication and Authorization, on page 77 TACACS+ and Switch Access, on page 20 RADIUS and Switch Access, on page 34

### **SSH Configuration Guidelines**

Follow these guidelines when configuring the switch as an SSH server or SSH client:

- An RSA key pair generated by a SSHv1 server can be used by an SSHv2 server, and the reverse.
- If the SSH server is running on an active switch and the active switch fails, the new active switch uses the RSA key pair generated by the previous active switch.
- If you get CLI error messages after entering the **crypto key generate rsa** global configuration command, an RSA key pair has not been generated. Reconfigure the hostname and domain, and then enter the **crypto key generate rsa** command.
- When generating the RSA key pair, the message No host name specified might appear. If it does, you must configure a hostname by using the **hostname** global configuration command.
- When generating the RSA key pair, the message No domain specified might appear. If it does, you must configure an IP domain name by using the **ip domain-name** global configuration command.
- When configuring the local authentication and authorization authentication method, make sure that AAA
  is disabled on the console.

### **Related Topics**

Setting Up the Switch to Run SSH, on page 84 Configuring the Switch for Local Authentication and Authorization

## **Secure Copy Protocol Overview**

The Secure Copy Protocol (SCP) feature provides a secure and authenticated method for copying switch configurations or switch image files. SCP relies on Secure Shell (SSH), an application and a protocol that provides a secure replacement for the Berkeley r-tools.

For SSH to work, the switch needs an RSA public/private key pair. This is the same with SCP, which relies on SSH for its secure transport.

Because SSH also relies on AAA authentication, and SCP relies further on AAA authorization, correct configuration is necessary.

- Before enabling SCP, you must correctly configure SSH, authentication, and authorization on the switch.
- Because SCP relies on SSH for its secure transport, the router must have an Rivest, Shamir, and Adelman (RSA) key pair.

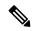

Note

When using SCP, you cannot enter the password into the copy command. You must enter the password when prompted.

### **Secure Copy Protocol**

The Secure Copy Protocol (SCP) feature provides a secure and authenticated method for copying switch configurations or switch image files. The behavior of SCP is similar to that of remote copy (rcp), which comes from the Berkeley r-tools suite, except that SCP relies on SSH for security. SCP also requires that authentication, authorization, and accounting (AAA) authorization be configured so the switch can determine whether the user has the correct privilege level. To configure the Secure Copy feature, you should understand the SCP concepts.

#### **Related Topics**

Prerequisites for Configuring Secure Shell, on page 81 Restrictions for Configuring Secure Shell, on page 81

# **Information About Configuring Secure Shell**

Secure Shell (SSH) is a protocol that provides a secure, remote connection to a device. SSH provides more security for remote connections than Telnet does by providing strong encryption when a device is authenticated. This software release supports SSH Version 1 (SSHv1) and SSH Version 2 (SSHv2).

# **How to Configure SSH**

### **Setting Up the Switch to Run SSH**

Follow the procedure given below to set up your Switch to run SSH:

#### Before you begin

Configure user authentication for local or remote access. This step is required. For more information, see Related Topics below.

#### **SUMMARY STEPS**

- 1. enable
- 2. configure terminal

- **3. hostname** *hostname*
- **4. ip domain-name** *domain\_name*
- 5. crypto key generate rsa
- 6. end
- 7. show running-config
- 8. copy running-config startup-config

| Command or Action                          | Purpose                                                                                                    |  |
|--------------------------------------------|----------------------------------------------------------------------------------------------------|--|
| enable                                     | Enables privileged EXEC mode.                                                                                                    |  |
| Example:                                   | • Enter your password if prompted.                                                                                                    |  |
| Switch> enable                             |                                                                                                    |  |
| configure terminal                         | Enters global configuration mode.                                                                                                    |  |
| Example:                                   |                                                                                                    |  |
| Switch# configure terminal                 |                                                                                                    |  |
| hostname hostname                          | Configures a hostname and IP domain name for your                                                                                                    |  |
| Example:                                   | Switch.                                                                                                    |  |
| Switch(config)# hostname your_hostname     | Note Follow this procedure only if you are configuring the Switch as an SSH server.                                                                                                    |  |
| ip domain-name domain_name                 | Configures a host domain for your Switch.                                                                                                    |  |
| Example:                                   |                                                                                                    |  |
| Switch(config)# ip domain-name your_domain |                                                                                                    |  |
| crypto key generate rsa                    | Enables the SSH server for local and remote authentication                                                                                                    |  |
| Example:                                   | on the Switch and generates an RSA key pair. Generation an RSA key pair for the Switch automatically enables St                                                                                                    |  |
| Switch(config)# crypto key generate rsa    | We recommend that a minimum modulus size of 1024 bits.                                                                                                    |  |
|                                            | When you generate RSA keys, you are prompted to enter a modulus length. A longer modulus length might be more secure, but it takes longer to generate and to use.                                                                                                    |  |
|                                            | <b>Note</b> Follow this procedure only if you are configuring the Switch as an SSH server.                                                                                                    |  |
| end                                        | Returns to privileged EXEC mode.                                                                                                    |  |
| Example:                                   |                                                                                                    |  |
|                                            | enable  Example:  Switch> enable  configure terminal  Example:  Switch# configure terminal  hostname hostname  Example:  Switch(config)# hostname your_hostname  ip domain-name domain_name  Example:  Switch(config)# ip domain-name your_domain  crypto key generate rsa  Example:  Switch(config)# crypto key generate rsa  end |  |

|        | Command or Action                          | Purpose                                                  |
|--------|--------------------------------------------|----------------------------------------------------------|
|        | Switch(config)# end                        |                                                          |
| Step 7 | show running-config                        | Verifies your entries.                                   |
|        | Example:                                   |                                                          |
|        | Switch# show running-config                |                                                          |
| Step 8 | copy running-config startup-config         | (Optional) Saves your entries in the configuration file. |
|        | Example:                                   |                                                          |
|        | Switch# copy running-config startup-config |                                                          |

### **Related Topics**

SSH Configuration Guidelines, on page 83
Configuring the Switch for Local Authentication and Authorization

### **Configuring the SSH Server**

Beginning in privileged EXEC mode, follow these steps to configure the SSH server:

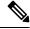

Note

This procedure is only required if you are configuring the switch as an SSH server.

#### **SUMMARY STEPS**

- 1. configure terminal
- 2. ip ssh version [1 | 2]
- **3.** ip ssh {time-out seconds | authentication-retries number}
- **4.** Use one or both of the following:
  - line vtyline\_number[ending\_line\_number]
  - · transport input ssh
- **5**. end

|        | Command or Action          | Purpose                           |
|--------|----------------------------|-----------------------------------|
| Step 1 | configure terminal         | Enters global configuration mode. |
|        | Example:                   |                                   |
|        | Switch# configure terminal |                                   |

|        | Command or Action                                                                                                    | Purpose                                                                                                    |
|--------|----------------------------------------------------------------------------------------------------|----------------------------------------------------------------------------------------------------|
| Step 2 | <pre>ip ssh version [1   2] Example: Switch(config) # ip ssh version 1</pre>                                                                                                    | (Optional) Configures the switch to run SSH Version 1 or SSH Version 2.  • 1—Configure the switch to run SSH Version 1.  • 2—Configure the switch to run SSH Version 2.  If you do not enter this command or do not specify a keyword, the SSH server selects the latest SSH version supported by the SSH client. For example, if the SSH client supports SSHv1 and SSHv2, the SSH server selects SSHv2.                                                                                                    |
| Step 3 | <pre>ip ssh {time-out seconds   authentication-retries number} Example: Switch(config) # ip ssh time-out 90 OR Switch(config) # ip ssh authentication-retries 2</pre>                        | <ul> <li>Configures the SSH control parameters:</li> <li>time-out seconds: Specify the time-out value in seconds; the default is 120 seconds. The range is 0 to 120 seconds. This parameter applies to the SSH negotiation phase. After the connection is established, the switch uses the default time-out values of the CLI-based sessions.</li> <li>By default, up to five simultaneous, encrypted SSH connections for multiple CLI-based sessions over the network are available (session 0 to session 4). After the execution shell starts, the CLI-based session time-out value returns to the default of 10 minutes.</li> <li>authentication-retries number: Specify the number of times that a client can re-authenticate to the server. The default is 3; the range is 0 to 5.</li> <li>Repeat this step when configuring both parameters.</li> </ul> |
| Step 4 | Use one or both of the following:  • line vtyline_number[ending_line_number]  • transport input ssh  Example:  Switch(config) # line vty 1 10  or  Switch(config-line) # transport input ssh | <ul> <li>(Optional) Configures the virtual terminal line settings.</li> <li>• Enters line configuration mode to configure the virtual terminal line settings. For <i>line_number</i> and <i>ending_line_number</i>, specify a pair of lines. The range is 0 to 15.</li> <li>• Specifies that the switch prevent non-SSH Telnet connections. This limits the router to only SSH connections.</li> </ul>                                                                                                    |
| Step 5 | <pre>end Example: Switch(config-line)# end</pre>                                                                                                    | Returns to privileged EXEC mode.                                                                                                    |

# **Monitoring the SSH Configuration and Status**

This table displays the SSH server configuration and status.

Table 12: Commands for Displaying the SSH Server Configuration and Status

| Command        | Purpose                                                             |  |
|----------------|---------------------------------------------------------------------|--|
| show ip<br>ssh | Shows the version and configuration information for the SSH server. |  |
| show ssh       | Shows the status of the SSH server.                                 |  |

## **Additional References for Secure Shell**

#### **Technical Assistance**

| Description                                                                                                    | Link                         |
|----------------------------------------------------------------------------------------------------|------------------------------|
| The Cisco Support website provides extensive online resources, including documentation and tools for troubleshooting and resolving technical issues with Cisco products and technologies.                                                                   | http://www.cisco.com/support |
| To receive security and technical information about your products, you can subscribe to various services, such as the Product Alert Tool (accessed from Field Notices), the Cisco Technical Services Newsletter, and Really Simple Syndication (RSS) Feeds. |                              |
| Access to most tools on the Cisco Support website requires a Cisco.com user ID and password.                                                                                                    |                              |

# **Finding Feature Information**

Your software release may not support all the features documented in this module. For the latest caveats and feature information, see Bug Search Tool and the release notes for your platform and software release. To find information about the features documented in this module, and to see a list of the releases in which each feature is supported, see the feature information table at the end of this module.

Use Cisco Feature Navigator to find information about platform support and Cisco software image support. To access Cisco Feature Navigator, go to <a href="https://cfnng.cisco.com/">https://cfnng.cisco.com/</a>. An account on Cisco.com is not required.

# Information about Secure Sockets Layer (SSL) HTTP

### **Secure HTTP Servers and Clients Overview**

On a secure HTTP connection, data to and from an HTTP server is encrypted before being sent over the Internet. HTTP with SSL encryption provides a secure connection to allow such functions as configuring a switch from a Web browser. Cisco's implementation of the secure HTTP server and secure HTTP client uses an implementation of SSL Version 3.0 with application-layer encryption. HTTP over SSL is abbreviated as HTTPS; the URL of a secure connection begins with https:// instead of http://.

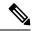

Note

SSL evolved into Transport Layer Security (TLS) in 1999, but is still used in this particular context.

The primary role of the HTTP secure server (the switch) is to listen for HTTPS requests on a designated port (the default HTTPS port is 443) and pass the request to the HTTP 1.1 Web server. The HTTP 1.1 server processes requests and passes responses (pages) back to the HTTP secure server, which, in turn, responds to the original request.

The primary role of the HTTP secure client (the web browser) is to respond to Cisco IOS application requests for HTTPS User Agent services, perform HTTPS User Agent services for the application, and pass the response back to the application.

### **Certificate Authority Trustpoints**

Certificate authorities (CAs) manage certificate requests and issue certificates to participating network devices. These services provide centralized security key and certificate management for the participating devices. Specific CA servers are referred to as *trustpoints*.

When a connection attempt is made, the HTTPS server provides a secure connection by issuing a certified X.509v3 certificate, obtained from a specified CA trustpoint, to the client. The client (usually a Web browser), in turn, has a public key that allows it to authenticate the certificate.

For secure HTTP connections, we highly recommend that you configure a CA trustpoint. If a CA trustpoint is not configured for the device running the HTTPS server, the server certifies itself and generates the needed RSA key pair. Because a self-certified (self-signed) certificate does not provide adequate security, the connecting client generates a notification that the certificate is self-certified, and the user has the opportunity to accept or reject the connection. This option is useful for internal network topologies (such as testing).

If you do not configure a CA trustpoint, when you enable a secure HTTP connection, either a temporary or a persistent self-signed certificate for the secure HTTP server (or client) is automatically generated.

- If the switch is not configured with a hostname and a domain name, a temporary self-signed certificate is generated. If the switch reboots, any temporary self-signed certificate is lost, and a new temporary new self-signed certificate is assigned.
- If the switch has been configured with a host and domain name, a persistent self-signed certificate is generated. This certificate remains active if you reboot the switch or if you disable the secure HTTP server so that it will be there the next time you re-enable a secure HTTP connection.

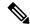

Note

The certificate authorities and trustpoints must be configured on each device individually. Copying them from other devices makes them invalid on the switch.

When a new certificate is enrolled, the new configuration change is not applied to the HTTPS server until the server is restarted. You can restart the server using either the CLI or by physical reboot. On restarting the server, the switch starts using the new certificate.

If a self-signed certificate has been generated, this information is included in the output of the **show running-config** privileged EXEC command. This is a partial sample output from that command displaying a self-signed certificate.

```
Switch# show running-config
Building configuration ...
<output truncated>
crypto pki trustpoint TP-self-signed-3080755072
 enrollment selfsigned
 subject-name cn=IOS-Self-Signed-Certificate-3080755072
 revocation-check none
 rsakeypair TP-self-signed-3080755072
crypto ca certificate chain TP-self-signed-3080755072
 certificate self-signed 01
  3082029F 30820208 A0030201 02020101 300D0609 2A864886 F70D0101 04050030
  59312F30 2D060355 04031326 494F532D 53656C66 2D536967 6E65642D 43657274
  69666963 6174652D 33303830 37353530 37323126 30240609 2A864886 F70D0109
  02161743 45322D33 3535302D 31332E73 756D6D30 342D3335 3530301E 170D3933
  30333031 30303030 35395A17 0D323030 31303130 30303030 305A3059 312F302D
<output truncated>
```

You can remove this self-signed certificate by disabling the secure HTTP server and entering the **no crypto pki trustpoint TP-self-signed-30890755072** global configuration command. If you later re-enable a secure HTTP server, a new self-signed certificate is generated.

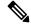

Note

The values that follow TP self-signed depend on the serial number of the device.

You can use an optional command (**ip http secure-client-auth**) to allow the HTTPS server to request an X.509v3 certificate from the client. Authenticating the client provides more security than server authentication by itself.

### **CipherSuites**

A CipherSuite specifies the encryption algorithm and the digest algorithm to use on a SSL connection. When connecting to the HTTPS server, the client Web browser offers a list of supported CipherSuites, and the client and server negotiate the best encryption algorithm to use from those on the list that are supported by both. For example, Netscape Communicator 4.76 supports U.S. security with RSA Public Key Cryptography, MD2, MD5, RC2-CBC, RC4, DES-CBC, and DES-EDE3-CBC.

For the best possible encryption, you should use a client browser that supports 128-bit encryption, such as Microsoft Internet Explorer Version 5.5 (or later) or Netscape Communicator Version 4.76 (or later). The SSL\_RSA\_WITH\_DES\_CBC\_SHA CipherSuite provides less security than the other CipherSuites, as it does not offer 128-bit encryption.

The more secure and more complex CipherSuites require slightly more processing time. This list defines the CipherSuites supported by the switch and ranks them from fastest to slowest in terms of router processing load (speed):

- 1. SSL\_RSA\_WITH\_DES\_CBC\_SHA—RSA key exchange (RSA Public Key Cryptography) with DES-CBC for message encryption and SHA for message digest
- 2. SSL\_RSA\_WITH\_NULL\_SHA key exchange with NULL for message encryption and SHA for message digest (only for SSL 3.0).
- **3.** SSL\_RSA\_WITH\_NULL\_MD5 key exchange with NULL for message encryption and MD5 for message digest (only for SSL 3.0).
- **4.** SSL\_RSA\_WITH\_RC4\_128\_MD5—RSA key exchange with RC4 128-bit encryption and MD5 for message digest
- 5. SSL\_RSA\_WITH\_RC4\_128\_SHA—RSA key exchange with RC4 128-bit encryption and SHA for message digest
- **6.** SSL\_RSA\_WITH\_3DES\_EDE\_CBC\_SHA—RSA key exchange with 3DES and DES-EDE3-CBC for message encryption and SHA for message digest
- 7. SSL\_RSA\_WITH\_AES\_128\_CBC\_SHA—RSA key exchange with AES 128-bit encryption and SHA for message digest (only for SSL 3.0).
- **8.** SSL\_RSA\_WITH\_AES\_256\_CBC\_SHA—RSA key exchange with AES 256-bit encryption and SHA for message digest (only for SSL 3.0).
- 9. SSL\_RSA\_WITH\_DHE\_AES\_128\_CBC\_SHA—RSA key exchange with AES 128-bit encryption and SHA for message digest (only for SSL 3.0).
- **10.** SSL\_RSA\_WITH\_DHE\_AES\_256\_CBC\_SHA—RSA key exchange with AES 256-bit encryption and SHA for message digest (only for SSL 3.0).

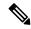

Note

The latest versions of Chrome do not support the four original cipher suites, thus disallowing access to both web GUI and guest portals.

RSA (in conjunction with the specified encryption and digest algorithm combinations) is used for both key generation and authentication on SSL connections. This usage is independent of whether or not a CA trustpoint is configured.

### **Default SSL Configuration**

The standard HTTP server is enabled.

SSL is enabled.

No CA trustpoints are configured.

No self-signed certificates are generated.

### **SSL Configuration Guidelines**

When SSL is used in a switch cluster, the SSL session terminates at the cluster commander. Cluster member switches must run standard HTTP.

Before you configure a CA trustpoint, you should ensure that the system clock is set. If the clock is not set, the certificate is rejected due to an incorrect date.

In a switch stack, the SSL session terminates at the active switch.

# **How to Configure Secure HTTP Servers and Clients**

### **Configuring a CA Trustpoint**

For secure HTTP connections, we recommend that you configure an official CA trustpoint. A CA trustpoint is more secure than a self-signed certificate.

Beginning in privileged EXEC mode, follow these steps to configure a CA Trustpoint:

#### **SUMMARY STEPS**

- 1. configure terminal
- 2. hostname hostname
- **3. ip domain-name** *domain-name*
- 4. crypto key generate rsa
- 5. crypto ca trustpoint name
- **6. enrollment url** *url*
- 7. **enrollment http-proxy** host-name port-number
- 8. crl query url
- 9. primary name
- 10. exit
- 11. crypto ca authentication name
- 12. crypto ca enroll name
- 13. end

|        | Command or Action          | Purpose                           |
|--------|----------------------------|-----------------------------------|
| Step 1 | configure terminal         | Enters global configuration mode. |
|        | Example:                   |                                   |
|        | Switch# configure terminal |                                   |

|        | Command or Action                                               | Purpose                                                                                                    |  |
|--------|-----------------------------------------------------------------|----------------------------------------------------------------------------------------------------|--|
| Step 2 | hostname hostname  Example:                                     | Specifies the hostname of the switch (required only if you have not previously configured a hostname). The hostname is required for security keys and certificates. |  |
|        | Switch(config)# hostname your_hostname                          |                                                                                                    |  |
| Step 3 | ip domain-name domain-name                                      | Specifies the IP domain name of the switch (required only                                                                                                    |  |
|        | Example:                                                        | if you have not previously configured an IP domain name). The domain name is required for security keys and                                                         |  |
|        | Switch(config)# ip domain-name your_domain                      | certificates.                                                                                                    |  |
| Step 4 | crypto key generate rsa                                         | (Optional) Generates an RSA key pair. RSA key pairs are                                                                                                    |  |
|        | Example:                                                        | required before you can obtain a certificate for the switch. RSA key pairs are generated automatically. You can use                                                 |  |
|        | Switch(config)# crypto key generate rsa                         | this command to regenerate the keys, if needed.                                                                                                    |  |
| Step 5 | crypto ca trustpoint name                                       | Specifies a local configuration name for the CA trustpoint                                                                                                    |  |
|        | Example:                                                        | and enter CA trustpoint configuration mode.                                                                                                    |  |
|        | Switch(config)# crypto ca trustpoint your_trustpoint            |                                                                                                    |  |
| Step 6 | enrollment url url                                              | Specifies the URL to which the switch should send                                                                                                    |  |
|        | Example:                                                        | certificate requests.                                                                                                    |  |
|        | Switch(ca-trustpoint)# enrollment url http://your_server:80     |                                                                                                    |  |
| Step 7 | enrollment http-proxy host-name port-number                     | (Optional) Configures the switch to obtain certificates from the CA through an HTTP proxy server.                                                                   |  |
|        | Example:                                                        | • For <i>host-name</i> , specify the proxy server used to get                                                                                                    |  |
|        | Switch(ca-trustpoint)# enrollment http-proxy                    | the CA.                                                                                                    |  |
|        | your_host 49                                                    | • For <i>port-number</i> , specify the port number used to access the CA.                                                                                           |  |
| Step 8 | crl query url                                                   | Configures the switch to request a certificate revocation                                                                                                    |  |
|        | Example:                                                        | list (CRL) to ensure that the certificate of the peer has not been revoked.                                                                                         |  |
|        | <pre>Switch(ca-trustpoint)# crl query ldap://your_host:49</pre> |                                                                                                    |  |
| Step 9 | primary name                                                    | (Optional) Specifies that the trustpoint should be used as                                                                                                    |  |
|        | Example:                                                        | the primary (default) trustpoint for CA requests.  • For <i>name</i> , specify the trustpoint that you just configured.                                             |  |

|         | Command or Action                                                                                           | Purpose                                                                                                    |
|---------|----------------------------------------------------------------------------------------------------|----------------------------------------------------------------------------------------------------|
|         | Switch(ca-trustpoint)# primary your_trustpoint                                                              |                                                                                                    |
| Step 10 | <pre>exit Example: Switch(ca-trustpoint)# exit</pre>                                                        | Exits CA trustpoint configuration mode and return to global configuration mode.                                             |
| Step 11 | <pre>crypto ca authentication name Example: Switch(config) # crypto ca authentication your_trustpoint</pre> | Authenticates the CA by getting the public key of the CA. Use the same name used in Step 5.                                 |
| Step 12 | <pre>crypto ca enroll name Example: Switch(config) # crypto ca enroll your_trustpoint</pre>                 | Obtains the certificate from the specified CA trustpoint. This command requests a signed certificate for each RSA key pair. |
| Step 13 | <pre>end Example: Switch(config) # end</pre>                                                                | Returns to privileged EXEC mode.                                                                                            |

# **Configuring the Secure HTTP Server**

Beginning in privileged EXEC mode, follow these steps to configure a secure HTTP server:

### Before you begin

If you are using a certificate authority for certification, you should use the previous procedure to configure the CA trustpoint on the switch before enabling the HTTP server. If you have not configured a CA trustpoint, a self-signed certificate is generated the first time that you enable the secure HTTP server. After you have configured the server, you can configure options (path, access list to apply, maximum number of connections, or timeout policy) that apply to both standard and secure HTTP servers.

To verify the secure HTTP connection by using a Web browser, enter https://URL, where the URL is the IP address or hostname of the server switch. If you configure a port other than the default port, you must also specify the port number after the URL. For example:

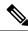

Note

AES256\_SHA2 is not supported.

```
https://209.165.129:1026

or

https://host.domain.com:1026
```

The existing **ip http access-class** access-list-number command for specifying the access-list(Only IPv4 ACLs) is going to be deprecated. You can still use this command to specify an access list to allow access to the HTTP server. Two new commands have been introduced to enable support for specifying IPv4 and IPv6 ACLs. These are **ip http access-class ipv4** access-list-name | access-list-number for specifying IPv4 ACLs and **ip http access-class ipv6** access-list-name for specifying IPv6 ACLs. We recommend using the new CLI to avoid receiving warning messages.

Note the following considerations for specifying access-lists:

• If you specify an access-list that does not exist, the configuration takes place but you receive the below warning message:

```
ACL being attached does not exist, please configure it
```

• If you use the **ip http access-class** command for specifying an access-list for the HTTP server, the below warning message appears:

```
This CLI will be deprecated soon, Please use new CLI ip http access-class ipv4/ipv6 <access-list-name>| <access-list-number>
```

• If you use **ip http access-class ipv4** access-list-name | access-list-number or **ip http access-class ipv6** access-list-name, and an access-list was already configured using **ip http access-class**, the below warning message appears:

```
Removing ip http access-class <access-list-number>
```

**ip http access-class** *access-list-number* and **ip http access-class ipv4** *access-list-name* | *access-list-number* share the same functionality. Each command overrides the configuration of the previous command. The following combinations between the configuration of the two commands explain the effect on the running configuration:

- If **ip http access-class** access-list-number is already configured and you try to configure using **ip http access-class ipv4** access-list-number command, the configuration of **ip http access-class** access-list-number will be removed and the configuration of **ip http access-class ipv4** access-list-number will be added to the running configuration.
- If **ip http access-class** access-list-number is already configured and you try to configure using **ip http access-class ipv4** access-list-name command, the configuration of **ip http access-class** access-list-number will be removed and the configuration of **ip http access-class ipv4** access-list-name will be added to the running configuration.
- If **ip http access-class ipv4** *access-list-number* is already configured and you try to configure using **ip http access-class** *access-list-name*, the configuration of **ip http access-class ipv4** *access-list-number* will be removed from configuration and the configuration of **ip http access-class** *access-list-name* will be added to the running configuration.
- If **ip http access-class ipv4** access-list-name is already configured and you try to configure using **ip http access-class** access-list-number, the configuration of **ip http access-class ipv4** access-list-name will be removed from the configuration and the configuration of **ip http access-class** access-list-number will be added to the running configuration.

#### **SUMMARY STEPS**

- 1. show ip http server status
- 2. configure terminal
- 3. ip http secure-server
- **4. ip http secure-port** *port-number*
- $\textbf{5.} \quad ip \ http \ secure-ciphersuite \ \{[3des-ede-cbc-sha] \ [rc4-128-md5] \ [rc4-128-sha] \ [des-cbc-sha]\}$
- 6. ip http secure-client-auth
- 7. **ip http secure-trustpoint** *name*
- 8. ip http path path-name
- **9. ip http access-class** *access-list-number*
- **10.** ip http access-class { ipv4 {access-list-number | access-list-name} | ipv6 {access-list-name} }
- 11. **ip http max-connections** *value*
- 12. ip http timeout-policy idle seconds life seconds requests value
- 13. end

|        | Command or Action                                                                            | Purpose                                                                                                    |
|--------|----------------------------------------------------------------------------------------------|----------------------------------------------------------------------------------------------------|
| Step 1 | show ip http server status  Example:  Switch# show ip http server status                     | (Optional) Displays the status of the HTTP server to determine if the secure HTTP server feature is supported in the software. You should see one of these lines in the output:  HTTP secure server capability: Present or |
|        |                                                                                              | HTTP secure server capability: Not present                                                                                                    |
| Step 2 | configure terminal  Example:  Switch# configure terminal                                     | Enters global configuration mode.                                                                                                    |
| Step 3 | <pre>ip http secure-server Example: Switch(config) # ip http secure-server</pre>             | Enables the HTTPS server if it has been disabled. The HTTPS server is enabled by default.                                                                                                    |
| Step 4 | <pre>ip http secure-port port-number Example: Switch(config) # ip http secure-port 443</pre> | (Optional) Specifies the port number to be used for the HTTPS server. The default port number is 443. Valid options are 443 or any number in the range 1025 to 65535.                                                      |

|         | Command or Action                                                                                                    | Purpose                                                                                                    |  |
|---------|----------------------------------------------------------------------------------------------------|----------------------------------------------------------------------------------------------------|--|
| Step 5  | <pre>ip http secure-ciphersuite {[3des-ede-cbc-sha] [rc4-128-md5] [rc4-128-sha] [des-cbc-sha]} Example: Switch(config)# ip http secure-ciphersuite rc4-128-md5</pre> | (Optional) Specifies the CipherSuites (encryption algorithms) to be used for encryption over the HTTPS connection. If you do not have a reason to specify a particularly CipherSuite, you should allow the server and client to negotiate a CipherSuite that they both support. This is the default. |  |
| Step 6  | <pre>ip http secure-client-auth Example: Switch(config) # ip http secure-client-auth</pre>                                                                           | (Optional) Configures the HTTP server to request an X.509v3 certificate from the client for authentication during the connection process. The default is for the clie to request a certificate from the server, but the server do not attempt to authenticate the client.                            |  |
| Step 7  | <pre>ip http secure-trustpoint name Example: Switch(config) # ip http secure-trustpoint your_trustpoint</pre>                                                        | Specifies the CA trustpoint to use to get an X.509v3 security certificate and to authenticate the client certificate connection.  Note  Use of this command assumes you have already configured a CA trustpoint according to the previous procedure.                                                 |  |
| Step 8  | <pre>ip http path path-name Example: Switch(config) # ip http path /your_server:80</pre>                                                                             | (Optional) Sets a base HTTP path for HTML files. The path specifies the location of the HTTP server files on the local system (usually located in system flash memory).                                                                                                    |  |
| Step 9  | <pre>ip http access-class access-list-number Example: Switch(config) # ip http access-class 2</pre>                                                                  | (Optional) Specifies an access list to use to allow access to the HTTP server.                                                                                                    |  |
| Step 10 | <pre>ip http access-class { ipv4 {access-list-number     access-list-name}   ipv6 {access-list-name} }  Example: Switch(config) # ip http access-class ipv4 4</pre>  | (Optional)Specifies an access list to use to allow access to the HTTP server.                                                                                                    |  |
| Step 11 | <pre>ip http max-connections value Example: Switch(config) # ip http max-connections 4</pre>                                                                         | (Optional) Sets the maximum number of concurrent connections that are allowed to the HTTP server. We recommend that the value be at least 10 and not less. This is required for the UI to function as expected.                                                                                      |  |
| Step 12 | ip http timeout-policy idle seconds life seconds requests value  Example:                                                                                            | (Optional) Specifies how long a connection to the HTTP server can remain open under the defined circumstances:  • idle—the maximum time period when no data is received or response data cannot be sent. The range                                                                                   |  |

|         | Command or Action                                                   | Purpose                                                                                                    |
|---------|---------------------------------------------------------------------|----------------------------------------------------------------------------------------------------|
|         | Switch(config)# ip http timeout-policy idle 120 life 240 requests 1 | is 1 to 600 seconds. The default is 180 seconds (3 minutes).                                                                                                    |
|         |                                                                     | <ul> <li>life—the maximum time period from the time that the connection is established. The range is 1 to 86400 seconds (24 hours). The default is 180 seconds.</li> <li>requests—the maximum number of requests processed on a persistent connection. The maximum value is 86400. The default is 1.</li> </ul> |
| Step 13 | end                                                                 | Returns to privileged EXEC mode.                                                                                                    |
|         | Example:                                                            |                                                                                                    |
|         | Switch(config)# end                                                 |                                                                                                    |

### **Configuring the Secure HTTP Client**

Beginning in privileged EXEC mode, follow these steps to configure a secure HTTP client:

### Before you begin

The standard HTTP client and secure HTTP client are always enabled. A certificate authority is required for secure HTTP client certification. This procedure assumes that you have previously configured a CA trustpoint on the switch. If a CA trustpoint is not configured and the remote HTTPS server requires client authentication, connections to the secure HTTP client fail.

#### **SUMMARY STEPS**

- 1. configure terminal
- 2. ip http client secure-trustpoint name
- 3. ip http client secure-ciphersuite {[3des-ede-cbc-sha] [rc4-128-md5] [rc4-128-sha] [des-cbc-sha]}
- **4**. end

|        | Command or Action                                | Purpose                                                                                                    |
|--------|--------------------------------------------------|----------------------------------------------------------------------------------------------------|
| Step 1 | configure terminal                               | Enters global configuration mode.                                                                                |
|        | Example:                                         |                                                                                                    |
|        | Switch# configure terminal                       |                                                                                                    |
| Step 2 | ip http client secure-trustpoint name            | (Optional) Specifies the CA trustpoint to be used if the                                                         |
|        | Example:                                         | remote HTTP server requests client authentication. Using this command assumes that you have already configured a |
|        | Switch(config)# ip http client secure-trustpoint | CA trustpoint by using the previous procedure. The                                                               |

|        | Command or Action                                                                                                    | Purpose                                                                                                    |
|--------|----------------------------------------------------------------------------------------------------|----------------------------------------------------------------------------------------------------|
|        | your_trustpoint                                                                                                    | command is optional if client authentication is not needed or if a primary trustpoint has been configured.                                                                                                    |
| Step 3 | <pre>ip http client secure-ciphersuite {[3des-ede-cbc-sha] [rc4-128-md5] [rc4-128-sha] [des-cbc-sha]} Example: Switch(config) # ip http client secure-ciphersuite rc4-128-md5</pre> | (Optional) Specifies the CipherSuites (encryption algorithms) to be used for encryption over the HTTPS connection. If you do not have a reason to specify a particular CipherSuite, you should allow the server and client to negotiate a CipherSuite that they both support. This is the default. |
| Step 4 | <pre>end Example: Switch(config)# end</pre>                                                                                                    | Returns to privileged EXEC mode.                                                                                                    |

# **Monitoring Secure HTTP Server and Client Status**

To monitor the SSL secure server and client status, use the privileged EXEC commands in the following table.

Table 13: Commands for Displaying the SSL Secure Server and Client Status

| Command                           | Purpose                                                                  |
|-----------------------------------|--------------------------------------------------------------------------|
| show ip http client secure status | Shows the HTTP secure client configuration.                              |
| show ip http server secure status | Shows the HTTP secure server configuration.                              |
| show running-config               | Shows the generated self-signed certificate for secure HTTP connections. |

# **Additional References for Configuring Secure Shell**

### **Related Documents**

| Related Topic                                                                                      | Document Title                                                                                           |
|----------------------------------------------------------------------------------------------------|----------------------------------------------------------------------------------------------------|
| Configuring Identity Control policies and Identity Service templates for Session Aware networking. | Session Aware Networking Configuration Guide, Cisco IOS XE Release 3SE (Catalyst 3850 Switches)          |
| Configuring RADIUS, TACACS+, Secure Shell, 802.1X and AAA.                                         | Securing User Services Configuration Guide Library,<br>Cisco IOS XE Release 3SE (Catalyst 3850 Switches) |

### **Error Message Decoder**

| Description                                                                                                 | Link                                                         |
|----------------------------------------------------------------------------------------------------|--------------------------------------------------------------|
| To help you research and resolve system error messages in this release, use the Error Message Decoder tool. | https://www.cisco.com/cgi-bin/Support/Errordecoder/index.cgi |

### **Standards and RFCs**

| Standard/RFC | Title |
|--------------|-------|
| None         |       |

### **MIBs**

| MIB                                      | MIBs Link                                                                                                    |
|------------------------------------------|----------------------------------------------------------------------------------------------------|
| All the supported MIBs for this release. | To locate and download MIBs for selected platforms, Cisco IOS releases, and feature sets, use Cisco MIB Locator found at the following URL: |
|                                          | http://www.cisco.com/go/mibs                                                                                                    |

### **Technical Assistance**

| Description                                                                                                    | Link                         |
|----------------------------------------------------------------------------------------------------|------------------------------|
| The Cisco Support website provides extensive online resources, including documentation and tools for troubleshooting and resolving technical issues with Cisco products and technologies.                                                                   | http://www.cisco.com/support |
| To receive security and technical information about your products, you can subscribe to various services, such as the Product Alert Tool (accessed from Field Notices), the Cisco Technical Services Newsletter, and Really Simple Syndication (RSS) Feeds. |                              |
| Access to most tools on the Cisco Support website requires a Cisco.com user ID and password.                                                                                                    |                              |